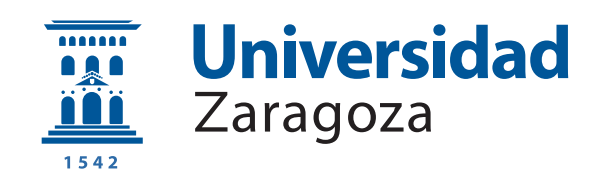

## Trabajo Fin de Máster

Desarrollo de plataforma web para la gestión, diseño y consulta de procedimientos de toma de muestras en un laboratorio de Microbiología.

Development of a web platform for the management, desing and look up of a sample taking procedures for a microbiology laboratory.

Autor

Jorge Vidal Tortajada

Directores

Antonio Rezusta López Ana Milagro Beamonte

Ponente

José García Moros

ESCUELA DE INGENIERÍA Y ARQUITECTURA 2019

## AGRADECIMIENTOS

En primer lugar, agradecer a Antonio Rezusta y a Ana Milagro su lucha por la inclusión de ingenieros dentro de las paredes de un Hospital y el trato recibido, haciendome sentir uno más del Hospital.

En segundo lugar, agradecer a José García Moros y a Ignacio Martínez la atención y disposición a fomentar proyectos de colaboración y ayudar con el desarrollo del sistema.

En tercer lugar, a Jorge Cebollada, autor de una primera versión de contenido estático, facilitando la tarea de maquetación visual y la preparación del contenido del manual.

Y por último, a todos mis seres queridos que me han estado apoyando a lo largo de este proyecto, en los días en los que compatibilizar trabajo y estudios eran más difíciles.

Este trabajo no es más que resultado del esfuerzo que está realizando el personal del servicio de Microbiología en su búsqueda de una mejora del servicio, desde lo social hasta lo económico, tratando también de facilitar su trabajo, apostando por la colaboración con ingenieros para la mejora del sistema de salud; y los docentes de la EINA, especialmente del Máster de ing. Biomédica que fomentan el desarrollo de trabajos en colaboración con diversas instituciones de la Salud, extendiendo las fronteras de la ingeniería y dándole un alcance mayor.

### Título del resumen

#### RESUMEN

El servicio de Microbiología y Parasitología es un Servicio Central y con labor asistencial ubicado en el Hospital Universitario Miguel Servet. En su labor de mejora continua, uno de los objetivos mas importantes para el Laboratorio es la fase de preanalítica, que abarca desde el momento de solicitud de la muestra clínica hasta su análisis.

Como herramienta de mejora, se ha realizado una plataforma web de contenido dinámico que permite al personal del Laboratorio de Microbiología crear, editar y deshabilitar la información asociada a la solicitud y recogida de toma de muestras clínicas, siendo esta de referencia para el resto del SALUD.

Se ha definido una base de datos MySQL como núcleo de la información para la plataforma web, as´ı como un repositorio de ficheros para el contenido multimedia. La construcción de la plataforma se ha realizado usando lenguajes de programación como HTML, CSS, PHP, Javascript, jQuery, AJAX y JSON utilizando Wordpress como gestor del contenido.

Dicha plataforma cuenta con diferenciación por roles de usuario, formularios para la creación del contenido adaptables a diferentes elementos multimedia, y procesos de revisión y validación de la información publicada que aseguren la calidad de la misma.

Finalizado el desarrollo, se hace una valoración de la solución propuesta, planteándose asi los beneficios, limitaciones y líneas de mejora de las solución creada.

## **Índice**

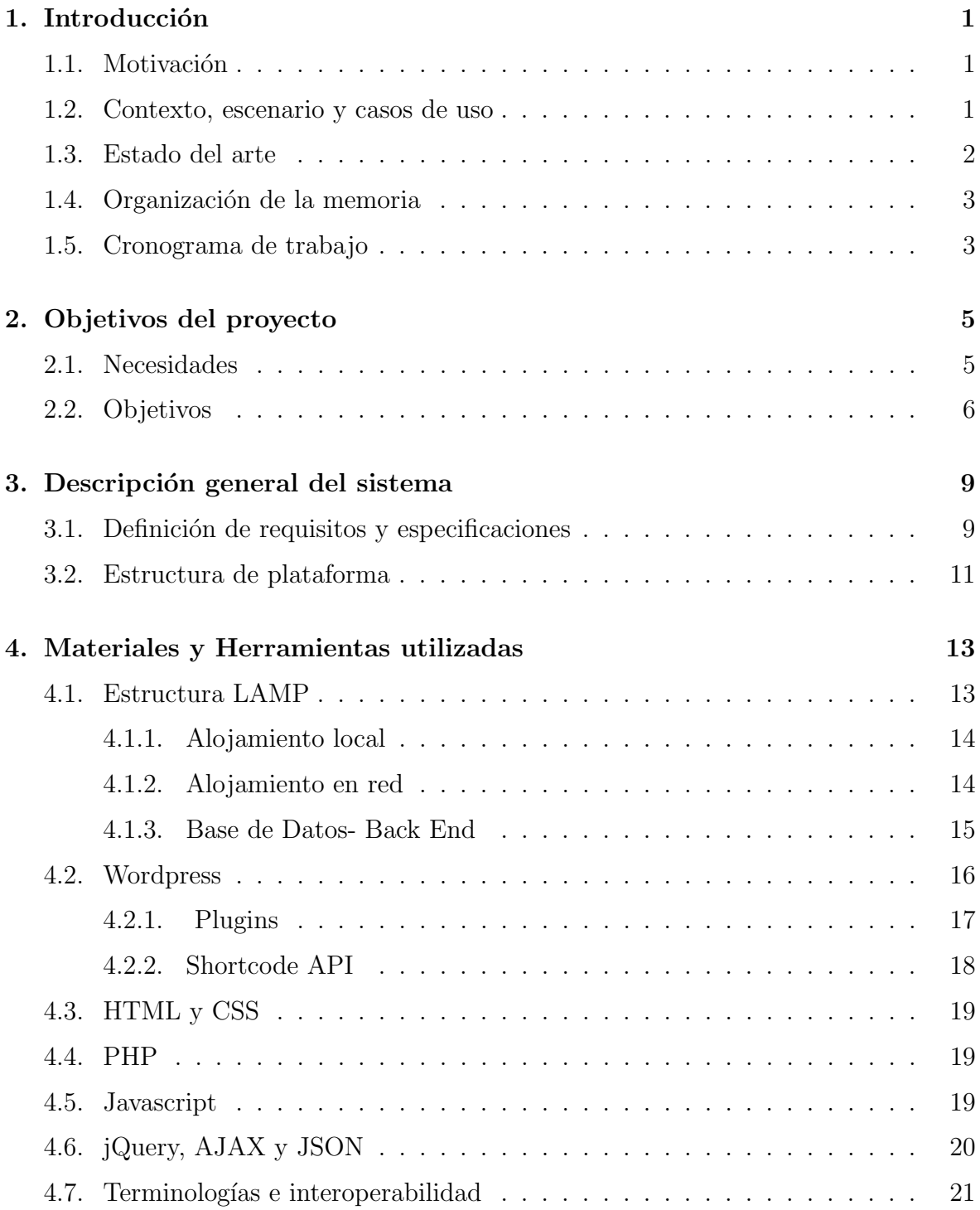

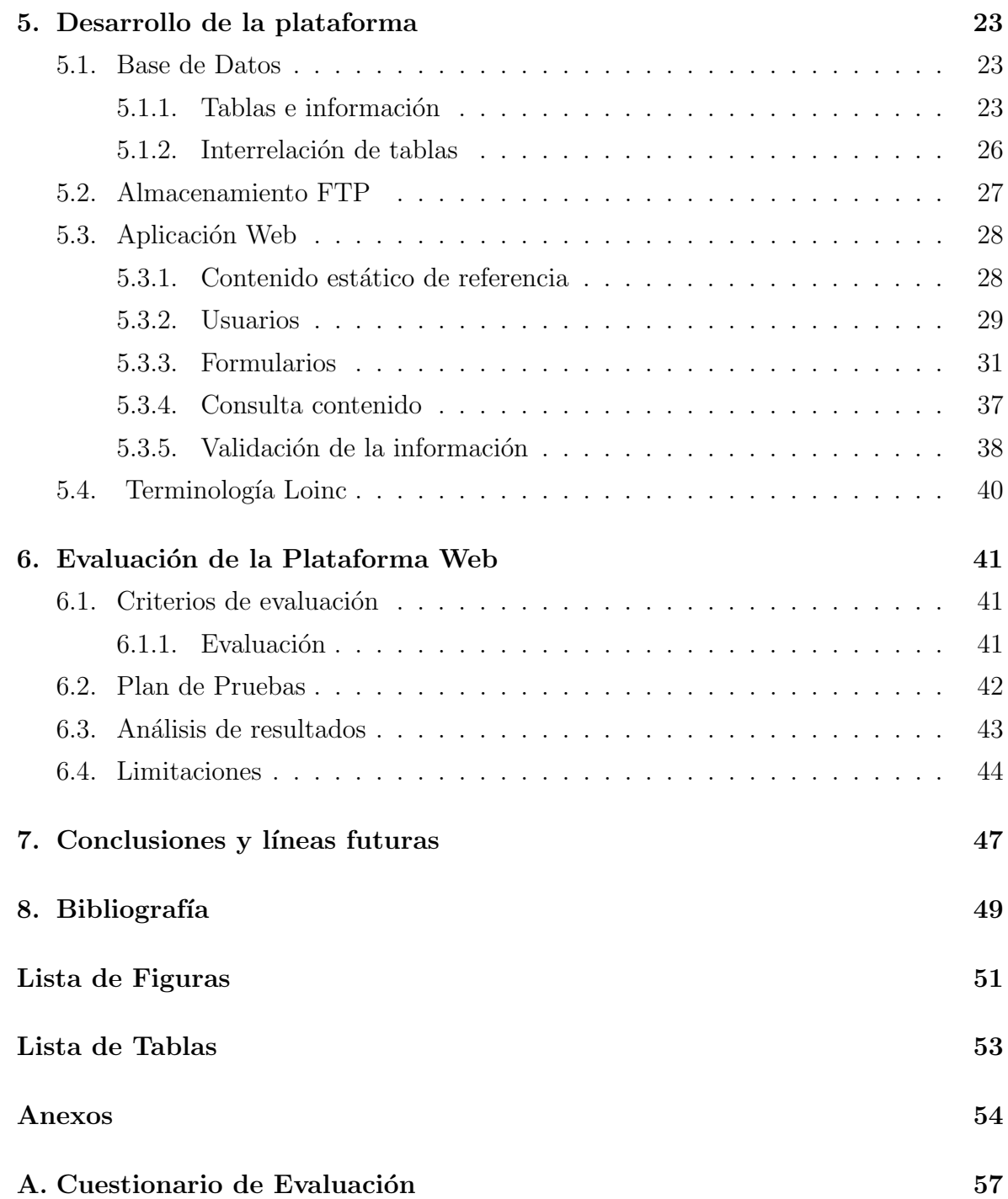

# Capítulo 1 Introducción

#### 1.1. Motivación

El presente proyecto pretende crear una plataforma multimedia para la consulta del manual de toma y transporte de muestras de Microbiología, con el objetivo de hacerlo más dinámico y con una estética actual que resulte atractiva a los profesionales que lo consulten, adem´as de dar respuesta sus necesidades. Actualmente muchos profesionales del SALUD solicitan información al Servicio de Microbiología sobre cual es la muestra más indicada para realizar el diagnóstico de la enfermedad de sospecha, en que recipiente hay que recoger la muestra, o cómo es más adecuado conservar la muestra hasta el envío. Además aportaría solución a la existente problemática de la incorrecta toma de muestras  $y/\circ$  envío de las mismas realizadas en los diferentes centros de Atención Primaria o Atención Especializada. Dicha plataforma se realizará de modo que el contenido principal pueda ser autogestionado por el propio personal del Servicio de Microbiología y siguiendo las directrices de la Norma UNE-EN-ISO 15189 "Laboratorios Clínicos. Requisitos particulares para la calidad y la competencia".

#### 1.2. Contexto, escenario y casos de uso

El Servicio de Microbiología y Parasitología [1] es un Servicio Central con labor asistencial, investigadora y de formación de nuevos especialistas, ubicado en el Edificio de Consultas Externas del Hospital Universitario Miguel Servet.

El Laboratorio está organizado en áreas funcionales, de manera que en cada una de ellas se trabajan las muestras de pacientes según localizaciones anatómicas o según áreas del conocimiento y tecnologías necesarias.

El Servicio de Microbiología está acreditado en muchas de sus técnicas con el fin aportar los mejores resultados posibles a sus pacientes. Con la acreditación, sus servicios son distinguidos con estándares reconocidos a nivel internacional. Este proceso de acreditación implica ser auditados por parte de expertos externos, que en el caso de la Norma UNE-EN-ISO 15189, se realiza por auditores de la Entidad Nacional de Acreditación (ENAC)

La filosofía de trabajo del Servicio de Microbiología es la mejora continua en todas sus actividades en busca de la excelencia. Uno de los objetivos m´as importantes para el Laboratorio, es mejorar la fase preanal´ıtica, ya que la calidad e idoneidad de la muestra, así como la identificación de la misma y el transporte adecuado, son cruciales para poder ofrecer resultados fiables.

La fase preanalítica se inicia con la solicitud de una analítica por parte del médico, seguido de la propia toma de la muestra, el transporte hasta el laboratorio y la recepción por el personal del laboratorio hasta su preparación para el examen.

De otros estudios, como muestra Plebani y col [2] se concluye que los errores en la etapa de preanalítica representaban entre el 46 % y el 68,2 % del total de errores en el proceso del Laboratorio. Conocedores de esta situación, el Servicio de Microbiología, propone realizar una solución multimedia que proporcione información clara y gráfica a sus usuarios sobre como solicitar, tomar y enviar las muestras clínicas.

#### 1.3. Estado del arte

Actualmente, desde el Servicio Aragonés de Salud, SALUD, se está trabajando en la integración de los sistemas informáticos de solicitudes de muestras desde los centros de Atención Primaria, de especialidades y Hospitales, mejorando el sistema de trazabilidad de las muestras desde su origen hasta destino, el Laboratorio [3]. Esta integración de los diferentes sistemas ataca de forma directa a la trazabilidad o incompatibilidad de las solicitudes realizadas en el origen con las posibles analíticas en el catálogo del Servicio, así como de la perdida de la correcta identificación de la información debido a un mal etiquetado o transporte de la misma. Si bien estas medidas son muy efectivas en lo que a trazabilidad se refiere, no atacan a los problemas originados por la falta de comunicación o conocimiento en el origen de la solicitud de la toma de muestras. La gestión de la información del SALUD aplicada al Servicio de Microbiología del HUMS viene procedimentada según la Norma UNE-EN-ISO 15189 consistente en el sistema de gestión de calidad en los laboratorios clínicos. En el caso particular del proceso de toma de muestras, el documento de referencia es el PTP-08 Z2(E)M L "Manual de toma de muestras de Microbiología". En dicho manual de referencia, disponible en la intranet del SALUD, se procedimenta los procesos preanalíticos a realizar por todo centro que realice toma de muestras a analizar en el Laboratorio. Cualquier toma de muestra fuera de las recogidas en el manual debe ser consultada con el propio Servicio

para su aceptación.

## 1.4. Organización de la memoria

La presente memoria consta de:

- − Este capítulo de introducción, exponiendo la motivación, contexto y estado del arte.
- − Un cap´ıtulo identificando las necesidades, explicando los objetivos del proyecto y realizando una propuesta de solución.
- − Un capítulo de descripción general del sistema implementado, indicando los requisitos y definiendo la estructura de la plataforma implementada
- − Un cap´ıtulo identificando los materiales y herramientas utilizadas en el proyecto para su desarrollo y puesta en marcha
- − Un capítulo explicatorio sobre el desarrollo de la plataforma, en función de los diferentes elementos software desarrollados.
- − Un cap´ıtulo dedicado a la evaluaci´on y pruebas de usuarios analizando la interacción con el usuario, posibles problemas identificados y limitaciones en la implementación.
- − Un cap´ıtulo de conclusiones y l´ıneas futuras

## 1.5. Cronograma de trabajo

El cronograma del trabajo, desglosado por Calendar Weeks, CW, abarca desde marzo de 2019 hasta diciembre del mismo año. Durante este tiempo las diferentes tareas realizadas se pueden resumir en el diagrama de Gantt de la Figura 1.1:

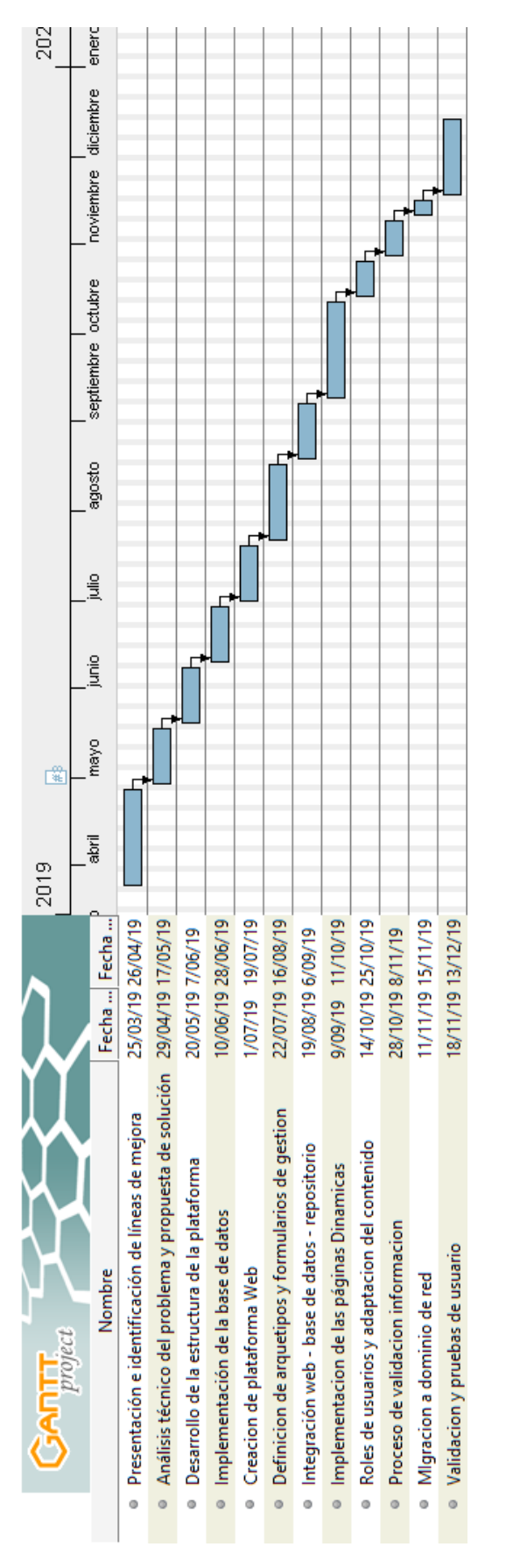

Figura 1.1: Cronograma del Trabajo Fin de Máster

# Capítulo 2 Objetivos del proyecto

En este capítulo se exponen las necesidades del Trabajo Final de Máster, los objetivos fijados sobre los que se desarrolla el dise˜no y se dibuja una propuesta de diseño que ataje las necesidades y cumpla con los objetivos.

### 2.1. Necesidades

El presente Trabajo Final de Máster ataca la problemática existente relacionada con la falta de suficiencia de información en la fase de preanalítica del Laboratorio, tratando de crear una plataforma en la cual el Servicio de Microbiología transmita la información de forma directa a los centros en los que se ha de realizar esta preanalítica de la forma más eficiente posible. Para ello, se abordan las dos causas raíz identificadas por los facultativos del Laboratorio como el principal origen de la problemática:

- − a) Falta de conocimiento o información previa sobre la correcta analítica a realizar para el análisis patológico.
- − b) Falta de conocimiento o informaci´on previa en los diferentes centros sobre la correcta ejecución de la toma de muestras.

Al tratarse principalmente de un problema de falta de información o consonancia de la misma entre diferentes personas, se han identificado tres perfiles esenciales involucrados. Estos perfiles, en función de su rol o labores en el proceso de preanalítica son, por orden de actuación:

- 1. Laboratorio de Microbiología. Define y pone a disposición del SALUD un catálogo de analíticas, así como las diferentes tomas de muestras, estableciendo sus condiciones de obtención y transporte.
- 2. Personal (médicos y enfermeros) del SALUD. En general, los médicos son los encargados de realizar solicitudes de analíticas al Laboratorio de Microbiología

y muchas de las tomas de muestras. Tanto médicos como enfermeros, dan instrucciones al paciente sobre la preparación previa a la toma o cómo realizar la toma de la muestra, ej.: recogida de orina para cultivo. Esta toma de muestras se realiza siguiendo las indicaciones del manual de toma de muestras. Gracias a los resultados remitidos por el Laboratorio se realiza el diagnóstico.

3. Pacientes del SALUD. Deben seguir las instrucciones indicadas por el personal sanitario relativas tanto a la preparación de los previos a la toma o de cómo realizar la toma.

### 2.2. Objetivos

El objetivo principal de este Trabajo Final de Máster es crear una plataforma atractiva y fácilmente accesible para la consulta por parte del personal sanitario y que sea configurable por el personal del Servicio de Microbiología. En ella se debe plasmar el manual de toma de muestras para estudios microbiológicos.

Para ello, el diseño del Trabajo Final de Máster se estructura atendiendo a las dos causas raíz identificadas por los facultativos: la falta de instrucciones para una correcta toma de muestras, así como la falta de interrelación de la información diagnóstica con la propia analítica de las muestras.

Tratando de desgranar la interacción o flujo de trabajo común entre los diferentes agentes involucrados para poder representarla, podría describirse tal que así:

- − El médico, si tiene necesidad, consultará cual es la determinación y muestra adecuada para el diagnóstico de sospecha.
- − Tanto m´edico como enfermer´ıa dar´an las instrucciones al paciente sobre la toma de la muestra.
- − En el caso de los enfermeros, estas instrucciones pueden provenir desde el m´edico o del Laboratorio.
- − Al final, dependiendo del caso, médicos, Enfermería o pacientes obtendrán la muestra, que será enviada al Laboratorio para su análisis.

Estas interrelaciones podrían verse reflejadas en la Figura 2.1 donde se representa los agentes y el tipo de interrelación existente entre ellos.

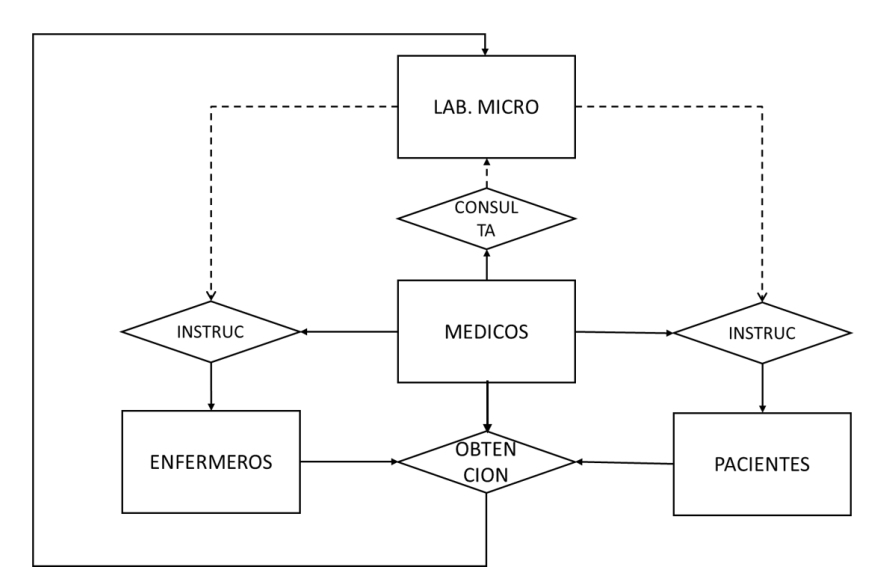

Figura 2.1: Esquema Entidad / Relación entre los agentes involucrados.

La muestra se toma:

- − Por el propio paciente, en ocasiones, tras una preparación previa, según las instrucciones indicadas por médicos o Enfermería.
- − Por el personal de enfermer´ıa.
- − Por el m´edico.

Independientemente de quien tome la muestra, debe ser apropiada, enviada en el medio de transporte adecuado y conservada a la temperatura idónea. Cuando alguno de estos requisitos no se cumple, puede ser motivo de rechazo de las muestras, sin posibilidad de realizar la analítica. Todas estas circunstancias se recogen como incidencias en el área de Preanalítica.

Del análisis de las incidencias registradas en el área de preanalítica del Servicio en el a˜no 2018: detectaron incidencias en 4.066 sobre un total de 221.102 muestras ( un 1.83 %).

Desde el Servicio se ha estimado que el gasto medio en contenedores, material, solicitud y tiempo empleado en la recogida, etiquetado, transporte, recepción y comprobación es de 17  $\epsilon$ /muestra. De esta manera, multiplicando 17 x 4.066 se obtiene un gasto medio aproximado de 69.122  $\epsilon$ /año. Al gasto económico habría que sumar los inconvenientes que se ocasionan a los pacientes que esperan sus resultados y al médico solicitante de los mismos.

Por consiguiente, mejorar la comunicación desde el Laboratorio hasta los agentes involucrados del proceso es lo que se persigue con la propuesta de plataforma web.

# Capítulo 3 Descripción general del sistema

En este capítulo se expone la propuesta de solución acordada con el personal del Servicio, definiendo los requisitos funcionales a cumplir para el diseño y evaluación de la plataforma. Posteriormente se explica la arquitectura de la solución a desarrollar.

## 3.1. Definición de requisitos y especificaciones

Identificada la información como objetivo del Trabajo Final de Máster, la propuesta del Trabajo Final de Máster es una plataforma web, elemento de difusión por excelencia, en la cual se pueda publicar cualquier información que el Laboratorio considere como relevante para mejorar la fase de preanalítica.

Esta información será publicada de manera estructurada, atendiendo a las diferentes necesidades de cada uno de los tres roles externos al Laboratorio, de modo que de manera sencilla sea accesible para su consulta.

A su vez, para dotar de un valor añadido al documento .pdf actual con la información para la toma de muestras, se posibilita el uso de diferente contenido multimedia integrado en la información relevante para cada toma de muestras.

El contenido de la web se ha diseño de manera que sean los propios usuarios del Laboratorio, considerados con capacidad de edición, los que creen, actualicen o borren contenido publicado.

Por último, pero esencial, se ha diseñado la plataforma web de manera que la información publicada siga y registre el flujo de revisión actual de la Tabla 3.1 quedando siempre registrado cualquier cambio o edición de la información.

| Elaborado por: —   Revisado por: —   Aprobado por: — |  |
|------------------------------------------------------|--|
|                                                      |  |

Tabla 3.1: Control de revisiones actual

Para definir la estructura del Trabajo Final de Máster, se ha definido la siguiente lista de requisitos funcionales que puedan ser evaluados tras la implementación de la plataforma:

- RF1 La aplicación ha de ser accesible al personal de los diferentes centros del SALUD.
- RF2 La aplicación ha de ser multiplataforma.
- RF3 La aplicación ha de cumplir con la imagen corporativa del SALUD.
- RF4 La aplicación ha de contar con información de contacto del Servicio.
- RF5 La aplicación ha de ser capaz de replicar el contenido del manual PDF de toma de muestras.
- RF6 La aplicación ha de ser capaz de extender dicho contenido mediante elementos multimedia como vídeos, links u otros documentos.
- RF7 La aplicación ha de mejorar la forma actual de búsqueda de muestras.
- RF8 La aplicación ha de adaptar el contenido en función de roles de usuarios.
- RF9 La aplicación ha de asegurar la integridad de la información dispuesta en ella.
- RF10 La aplicación ha de ser autocontenida, permitiendo al personal del Servicio de Microbiología su autogestión.

Dado el requisito funcional  $RF1$  se considera una solución integrada en la Intranet del SALUD como solución preferida, si bien atendiendo al  $RF2$  esto imposibilitaría un uso en dispositivos m´oviles o tablets fuera de dicha red, teniendo que sopesar las ventajas e inconvenientes de las diferentes alternativas.

EL requisito funcional RF3 determina la apariencia visual de la plataforma e implicará cierto contenido estático, si bien este requisito no tiene gran repercusión en lo que a su desarrollo funcional se refiere.

Atendiendo a los requisitos funcionales RF5, RF6, RF7 y RF8 la experiencia de usuario se antoja clave, pues como se ha recalcado desde un principio, el principal problema es la falta de canales de información adecuados entre los diferentes interlocutores.

El punto clave del presente trabajo, más allá de generar una aplicación o web con el contenido presente o ampliado en el manual pdf de toma de muestras, reside en los requisitos funcionales  $RF9$  y  $RF10$ . La capacidad de gestionar la información considerada de relevancia en la web, de tal manera que se permita una trazabilidad de los cambios en la misma y se pueda autogestionar por el propio personal del Servicio.

#### 3.2. Estructura de plataforma

Atendiendo a los diferentes RF enumerados y explicados anteriormente, se ha concluido la siguiente estructura del Trabajo Final de Máster según la Figura 3.1. Una simple estructura de red en la que el usuario acceda a un servidor en que se aloja la aplicación web, y a su vez sea este servidor el que acceda a la información de relevancia, almacenada en servidores FTP y SQL, y devuelva al usuario la información solicitada en formato HTML.

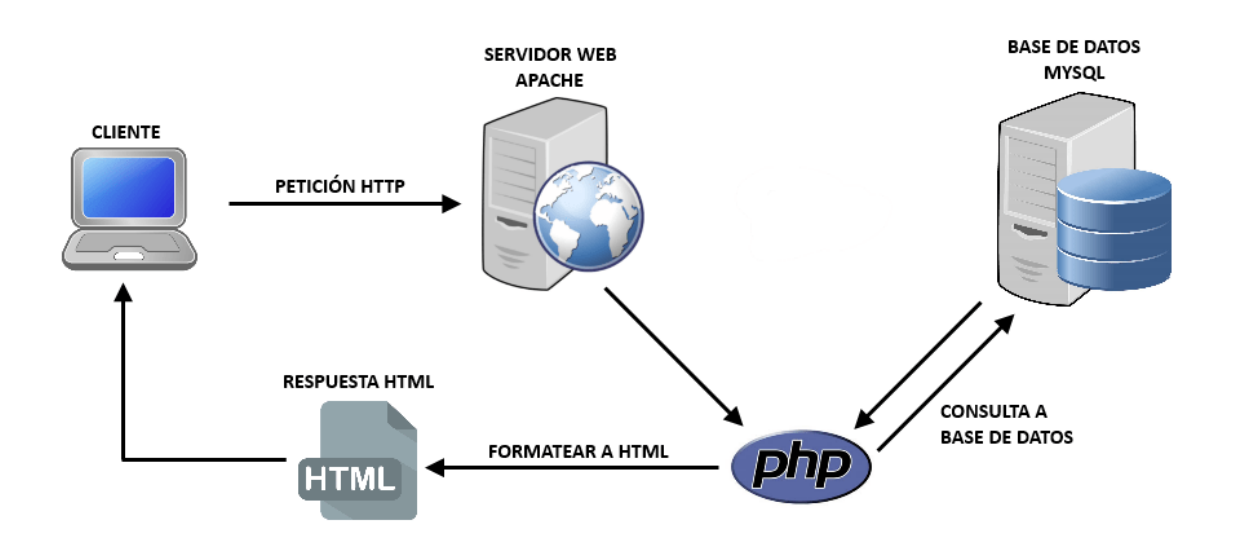

Figura 3.1: Diagrama de red de plataforma.

El full stack de la plataforma o conjunto de componentes utilizados para la solución esta basada en la estructura LAMP y Wordpress como núcleo del Trabajo Final de Máster.

- − LAMP [4] es una infraestructura de red basada en Linux como sistema operativo, Apache como servidor web,  $M_y\text{SQL}/M_{\text{aria}}$ DB como gestores de base de datos y PHP como lenguaje de programación.
- − Wordpress [5] es un sistema de gestión de contenidos (*CMS, Content Manager*  $System)$  enfocado a la creación de cualquier página web. Desarrollado en PHP para entorno que ejecuten MySQL o MariaDB y Apache, bajo licencia GPL ( General Public License) .

Como se explica en el cronograma, el Trabajo Final de Máster se ha desarrollado primeramente en un entorno local o *Localhost* y tras el completo desarrollo técnico de la solución en un alojamiento o Hosting en intenet, a expensas de la inclusión de la plataforma web en los sistemas informaticos del SALUD.

## Capítulo 4

## Materiales y Herramientas utilizadas

Este capítulo se explica las diferentes herramientas de diseño y la estructura del Trabajo Final de Máster, base tecnológica para la plataforma web realizada.

### 4.1. Estructura LAMP

En una estructura LAMPP, tal y como se ejemplifica en la Figura 4.1, interactuan:

- − Lado del cliente: un navegador web, encargado del renderizado HTML, CSS y ejecución del Javascript.
- − Lado del servidor: un servidor web HTTP (Apache) , un interprete de PHP, un gestor de ficheros (FTP Server) y la base de datos (MySQL).

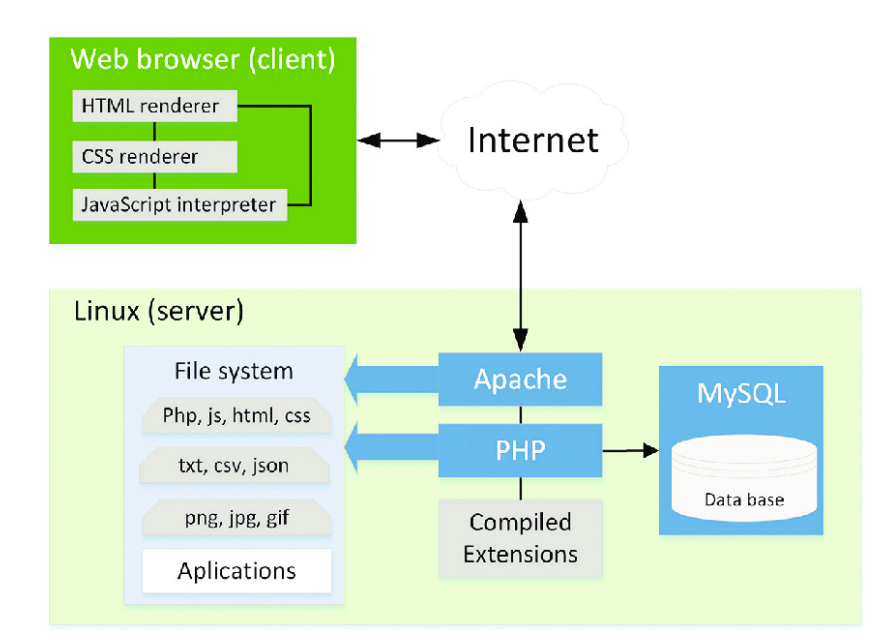

Figura 4.1: Diagrama de red de plataforma LAMP.

Haciendo referencia al anterior capítulo, el Trabajo Final de Máster se ha desarrollado utilizando dos servidores diferentes. Uno local para el desarrollo y otro público como resultado final.

#### 4.1.1. Alojamiento local

Durante la fase de desarrollo, subfigura 4.2a, La aplicación XAMPP [6]. Un paquete de software libre instalable en cualquier sistema operativo  $(X)$ , el servidor web Apache, el sistema de gestión de bases de datos  $M_y\text{SQL}$  o  $M$  ariaDB y los intérpretes para lenguajes de script PHP y Perl.

#### 4.1.2. Alojamiento en red

Para los trabajos en el hosting contratado a través de CPanel, subfigura 4.2b, se hace la administración del servidor. Además, se ha utilizado FileZilla como cliente FTP para la transmisión de archivos y HeidiSQL para la exportación de la base de datos local.

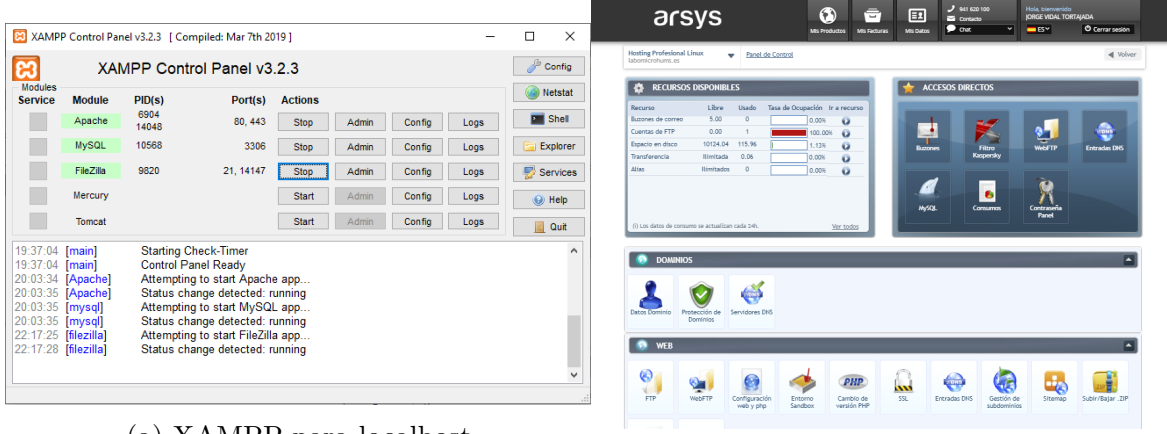

(a) XAMPP para localhost

(b) CPanel en Hosting

Figura 4.2: Administradores de arquitecturas LAMP utilizadas

El servidor HTTP Apache es un servidor web HTTP, HyperText Transfer Protocol, de c´odigo abierto, para plataformas Unix (BSD, GNU/Linux, etc.), Microsoft Windows, Macintosh y otras, que implementa el protocolo  $HTTP/1.1$  y la noción de sitio virtual según la normativa RFC 2616 [7].

El dominio contratado cuenta con las principales características:

- − Servidor SQL. hasta 1GB
- − Servidor FTP. hasta 10GB.
- − Servidor Web HTTP, con PHP en su version 7.3.
- − Estructura de red hiper redundante.
- − Certificados SSL.

Como referencia, la base de datos con la instalación de Wordpress y las tablas necesarias del Trabajo Final de Máster con 30 tomas de muestras, ocupan un espacio de unos 10 MB de SQL ( 100 MB en total si consideramos el diccionario de términos LOINC). Los archivos almacenados en el servidor FTP 115 MB. Lo que nos indica que fácilmente podríamos escalar la información actual de 30 muestras hasta aproximadamente 100 veces más. Como referencia, día de hoy el catálogo cuenta con unas 65 tomas de muestras diferentes.

#### 4.1.3. Base de Datos- Back End

Tanto para la version Localhost como la del servidor contratado, se incluye la instalación de la aplicación phpMyAdmin como administrador de la base de datos, BBDD, escrita en PHP y de acceso desde navegador web como muestra la figura 4.3.

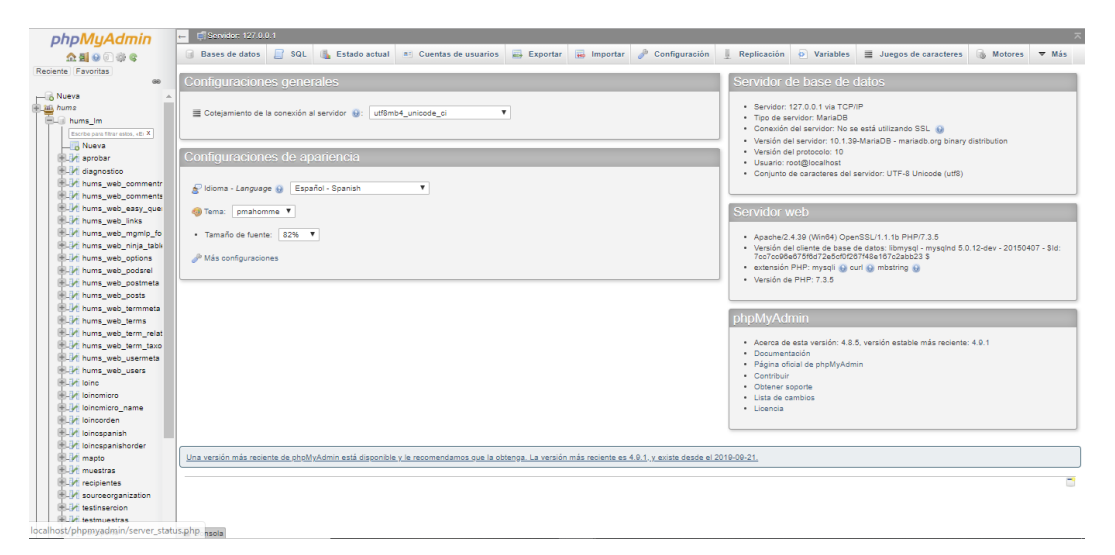

Figura 4.3: Vista general de la interfaz gráfica de PHPMyAdmin

PHPMyAdmin [8] nos permite operaciones como:

- − crear y eliminar BBDD.
- − crear, eliminar y alterar tablas.
- − ejecutar cualquier sentencia SQL.
- − administrar claves en campos o privilegios.
- − exportar datos en varios formatos.

## 4.2. Wordpress

Wordpress es el CMS utilizado para la interfaz de usuario. Wordpress es actualmente el entorno de programación web más utilizado gracias a la facilidad de configuración y administración (Figura 4.4) de diferentes plugins desarrollados tanto por empresas como por usuarios particulares.

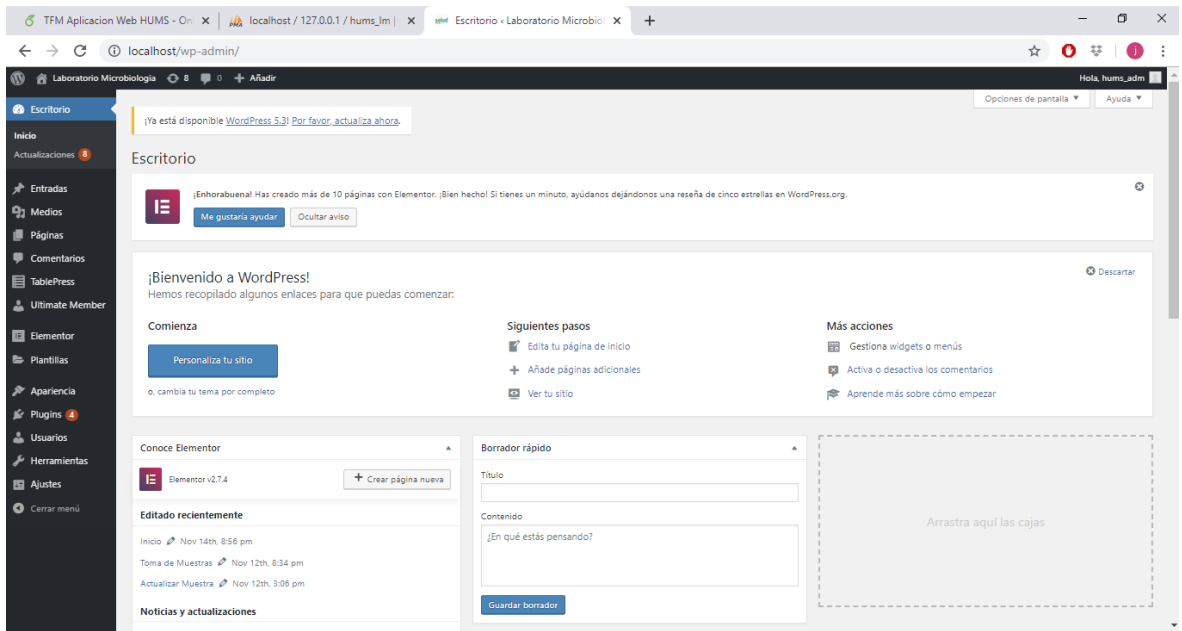

Figura 4.4: Panel de administrador de Wordpress

Wordpress cuenta con la gestión de la información de publicaciones, usuarios y configuración, entre otras, en tablas propias (Figura 4.5) de base de datos, generadas durante su instalación.

| Tabla a               | <b>Acción</b>                                                  | Filas O Tipo |                     | Cotejamiento                 |        | Tamaño Residuo a depurar |
|-----------------------|----------------------------------------------------------------|--------------|---------------------|------------------------------|--------|--------------------------|
| wp_commentmeta        | Examinar Estructura e Buscar : Insertar Vaciar Eliminar        |              | <sup>0</sup> InnoDB | utf8mb4 unicode 520 ci       | 48 KB  |                          |
| wp_comments           | Examinar Estructura e Buscar : Insertar Vaciar Deliminar       |              | $1$ InnoDB          | utf8mb4 unicode 520 ci       | 96 KB  |                          |
| wp_links              | Examinar Estructura & Buscar 3 i Insertar Vaciar Beliminar     |              | <sup>0</sup> InnoDB | utf8mb4 unicode 520 ci       | 32 KB  |                          |
| wp_options            | Examinar Estructura & Buscar 3-c Insertar Vaciar O Eliminar    |              | 131 InnoDB          | utf8mb4_unicode_520_ci       | 64 KB  |                          |
| wp_postmeta           | Examinar Estructura & Buscar 3-i Insertar Waciar O Eliminar    |              | $1$ InnoDB          | utf8mb4_unicode_520_ci       | 48 KB  | $\,$                     |
| wp_posts              | Examinar Estructura & Buscar 3- Insertar Vaciar Bliminar       |              | <sup>3</sup> InnoDB | utf8mb4_unicode_520_ci       | 80 KB  |                          |
| wp_termmeta           | Examinar Estructura & Buscar : Insertar Vaciar Bliminar        |              | 0 InnoDB            | utf8mb4 unicode 520 ci       | 48 KB  | $\;$                     |
| wp_terms              | Examinar Estructura & Buscar 3- Insertar Vaciar O Eliminar     |              | $1$ InnoDB          | utf8mb4_unicode_520_ci       | 48 KB  |                          |
| wp_term_relationships | Examinar Estructura & Buscar 3 i Insertar Maciar O Eliminar    |              | <sup>1</sup> InnoDB | utf8mb4_unicode_520_ci       | 32 KB  | $\overline{\phantom{a}}$ |
| wp_term_taxonomy      | Examinar Estructura & Buscar 3 i Insertar Vaciar O Eliminar    |              | $1$ InnoDB          | utf8mb4 unicode 520 ci       | 48 KB  |                          |
| wp_usermeta           | Examinar Estructura & Buscar 3-i Insertar Waciar Bliminar      |              | 18 InnoDB           | utf8mb4_unicode_520_ci       | 48 KB  |                          |
| wp_users              | Examinar Estructura & Buscar <b>E</b> Insertar Vaciar Bliminar |              | $1$ InnoDB          | utf8mb4_unicode_520_ci       | 64 KB  |                          |
| 12 tablas             | Número de filas                                                |              |                     | 158 InnoDB latin1_swedish_ci | 656 KB | O <sub>B</sub>           |

Figura 4.5: Configuración de tablas por defecto.

Tanto su contenido estructurado en temas como su gestión visual, permiten homogeneizar y reducir la carga de trabajo de maquetación visual del contenido, al ser un sistema orientado al WYSIWYG, What You See Is What You Get, como se observa en la figura 4.6.

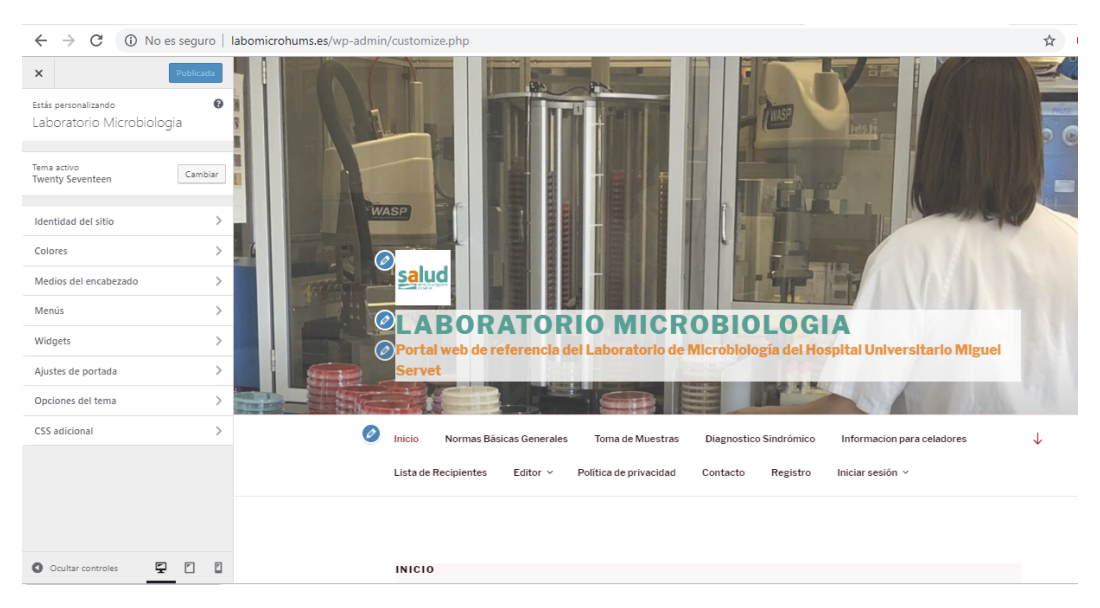

Figura 4.6: Editor visual de temas de Wordpress

#### 4.2.1. Plugins

Los plugins de Wordpress son componentes software que se instalan para ampliar la funcionalidad estándar. Wordpress cuenta con más de 25.000 plugins con los que complementar su funcionalidad. Los Plugins están programados en PHP, y usan HTML, hojas de estilo CSS y JavaScript. Entre los Plugins utilizados cabe destacar:

− Elementor: plugin de maquetado visual (Figura 4.7) utilizado en las p´aginas de contenido estático o en los formularios de consulta, creando una plantilla base para el contenido dinámico.

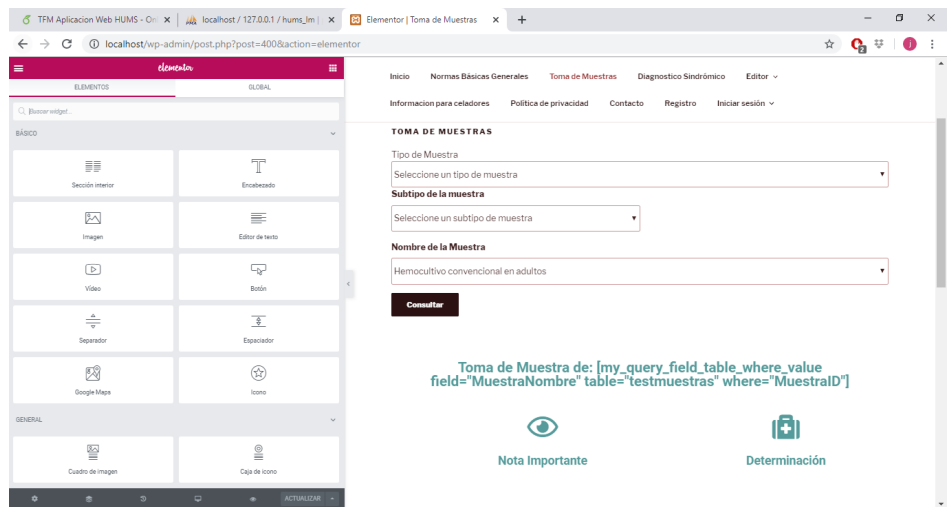

Figura 4.7: Panel de edición de Elementor

− Ultimate Member: plugin gestor de usuarios (Figura 4.8) que permite de forma sencilla la creación y registro de usuarios mediante el uso de páginas con formularios propios. Estos formularios permiten la configuración de nuevos campos de información. A su vez, integrado en Elementor, permite realizar una configuración visual, mostrando u ocultando el contenido, en función del rol de usuario

| @ Laboratorio Microbiologia ⊙ 8 ( 0 + Añadir |                                   |                                                                                 |                                               | Hola, hums adm                                             |            |
|----------------------------------------------|-----------------------------------|---------------------------------------------------------------------------------|-----------------------------------------------|------------------------------------------------------------|------------|
| <b>@</b> Escritorio                          | Seleccionar el tipo de formulario |                                                                                 |                                               | <b>Borran</b><br>٠                                         | Actualizar |
| * Entradas                                   |                                   | Nota: El tipo de formulario no se puede cambiar en los formularios por defecto. |                                               | Shortcode                                                  |            |
| <sup>9</sup> 1 Medios                        |                                   |                                                                                 |                                               | fultimatementeer form_id="271"]                            |            |
| <b>II</b> Páginas                            | Formulario de registro            | formulario de perfil                                                            | Formulario de inicio de sesión                |                                                            |            |
| Comentarios                                  |                                   |                                                                                 |                                               | Personalizar este formulario                               |            |
| <b>El TablePress</b><br>Ultimate Member      | Generador de formularios          |                                                                                 |                                               | Aplicar ajustes personalizados a este<br>٠<br>formulario @ |            |
| Escritorio                                   |                                   |                                                                                 | Previouslast                                  | s                                                          |            |
| <b>Alustes</b>                               |                                   |                                                                                 |                                               | Asignar un perfil al formulario                            |            |
| <b>Formularios</b><br>Perfiles de usuario    |                                   |                                                                                 | $+$ $\rightarrow$ $+$                         | Subscriber                                                 |            |
| Directorios de                               | $=$<br>$\frac{1}{2}$              |                                                                                 |                                               | Plantilla                                                  |            |
| miembros                                     |                                   |                                                                                 | $+$                                           | Plantilla por defecto                                      |            |
| Extensiones                                  |                                   |                                                                                 |                                               | Ancho máx. (ps) <sup>O</sup>                               |            |
| <b>Ell</b> Elementor                         | 1 Nombre Text Box                 | $\ell$ $\alpha$<br>育<br><b>Q</b> E-mail Address Text Box                        | $\ell$ $\alpha$<br>育                          | 450px                                                      |            |
| <b>E</b> Plantillas                          | A Apellidos Text Rox              | $Q_1$<br>育<br>$\overline{\phantom{a}}$<br>Fecha de registro Text Box            | $Q_1$<br>育<br>$\overline{\phantom{a}}$        | Iconos de campo                                            |            |
| $$$ Apariencia                               | <b>&amp;</b> Username Text Box    | <b>El Centro de Trabaio</b> Dropdown<br><b>Q</b><br>$\mathbf{R}$                | $\omega$<br>育                                 | Mostrar con etiqueta                                       |            |
| <b>Sc</b> Plugins 4                          | Password Password                 | $Q_1$<br>育<br>╭<br><b>B</b> Area Dropdown                                       | $Q_1$<br>倉                                    | Texto del botón principal @                                |            |
| & Usuarios                                   |                                   |                                                                                 |                                               | Registro                                                   |            |
| $\mathcal{F}$ Herramientas                   | ÷                                 | W Nivel Número                                                                  | $Q_1$<br><b>自</b><br>$\overline{\phantom{a}}$ | Mostrar el botón secundario                                |            |
| <b>Ell</b> Alustes                           |                                   |                                                                                 | ÷                                             | $\mathbf{C}$                                               |            |
| <b>Q</b> Certar menú                         |                                   |                                                                                 |                                               | Texto del botón secundario                                 |            |
|                                              |                                   |                                                                                 |                                               | Iniciar sesión                                             |            |

Figura 4.8: Editor de formularios de Ultimate Members

#### 4.2.2. Shortcode API

Si bien Wordpress si admite programación php ( pues está basado en ese lenguaje) el editor de Elementor no. Es por ello por lo que se ha tenido que utilizar el uso de la API shortcode [9].Los shortcode son funciones PHP como la Figura 4.9 con una funcionalidad determinada, que permiten la ejecución dentro de plugins, de tal modo que ejecutan el PHP de la página y pueden devolver contenido ellas mismas.

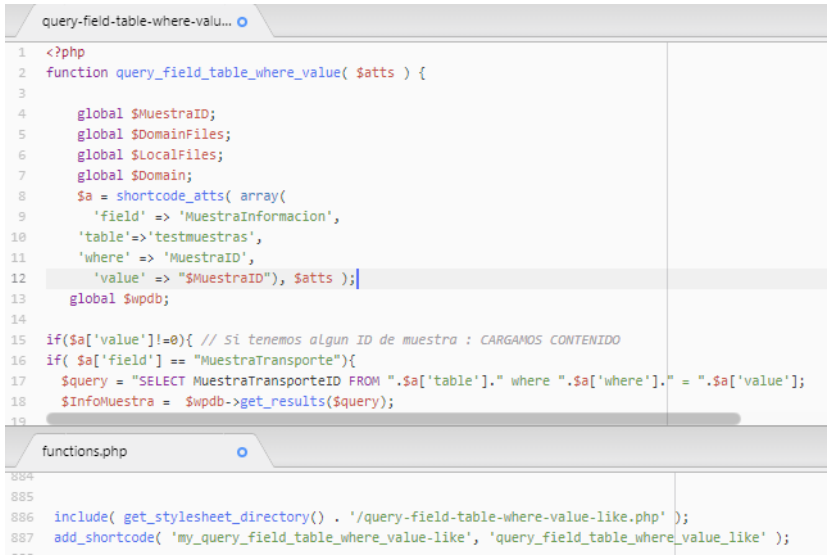

Figura 4.9: Ejemplo de programación de Shortcodes y su declaración

#### 4.3. HTML y CSS

HTML [10], HypeText Markup Language, es el lenguaje web por excelencia. Un lenguaje de etiquetado que nuestro navegador es capaz de entender para componer la p´agina web a la que se esta accediendo. Acompa˜nado de Cascading Style Sheets o CSS [11], un lenguaje orientado al diseño y funcionalidades visuales, se puede customizar el aspecto visual de los elementos o tags HTML del documento.

#### 4.4. PHP

PHP [12], acrónimo de *Hipertext PreProcessor* ( orignalmente llamado PHP/FI *Personal Home Page / Form Interpreter*) es un lenguaje de programación de propósito general del lado del servidor. Originalmente dise˜nado para el preprocesado de texto plano, se aplicó al desarrollo web de contenido dinámico. Wordpress utiliza páginas php (Figura 4.10 ) para su funcionamiento como estructura.

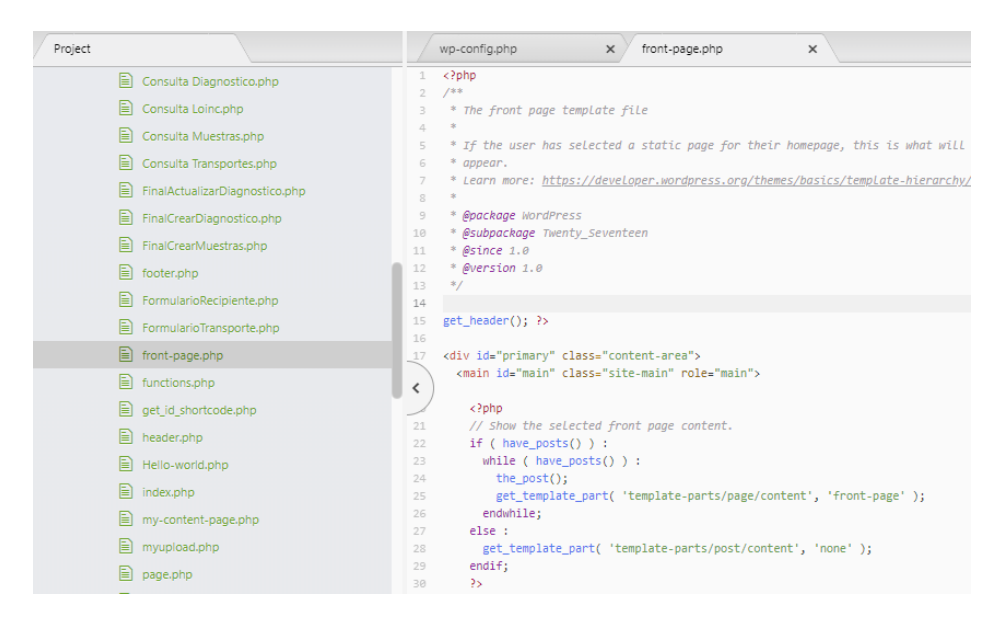

Figura 4.10: Plantilla de página php de Wordpress.

#### 4.5. Javascript

Javascript [13] es un lenguaje de programación orientado a objetos, principalmente utilizado en la ejecucion de aplicaciones en el lado del cliente como parte del navegador web. La capacidad de integración con funciones de la sesión ( para evitar reenvío de formularios) o el disparado de acciones según la interacción con el usuario: clicar, cambio de valores, ocultar o mostrar contenido, etc hace su uso necesario para dar dinamismo al contenido de las páginas web.

## 4.6. jQuery, AJAX y JSON

JQuery y AJAX componen el enlace de entre el javascript y las funciones PHP. Nos permite enviar datos de la sesión a través de la supervariable global de PHP \$ POST, permitiendo realizar consultas a la base de datos de forma din´amica, siendo el javascript el que decodifique la información en forma de JSON y realice las operaciones oportunas sobre los diferentes campos HTML presentes en la web como se ejemplifica en la Figura 4.11.

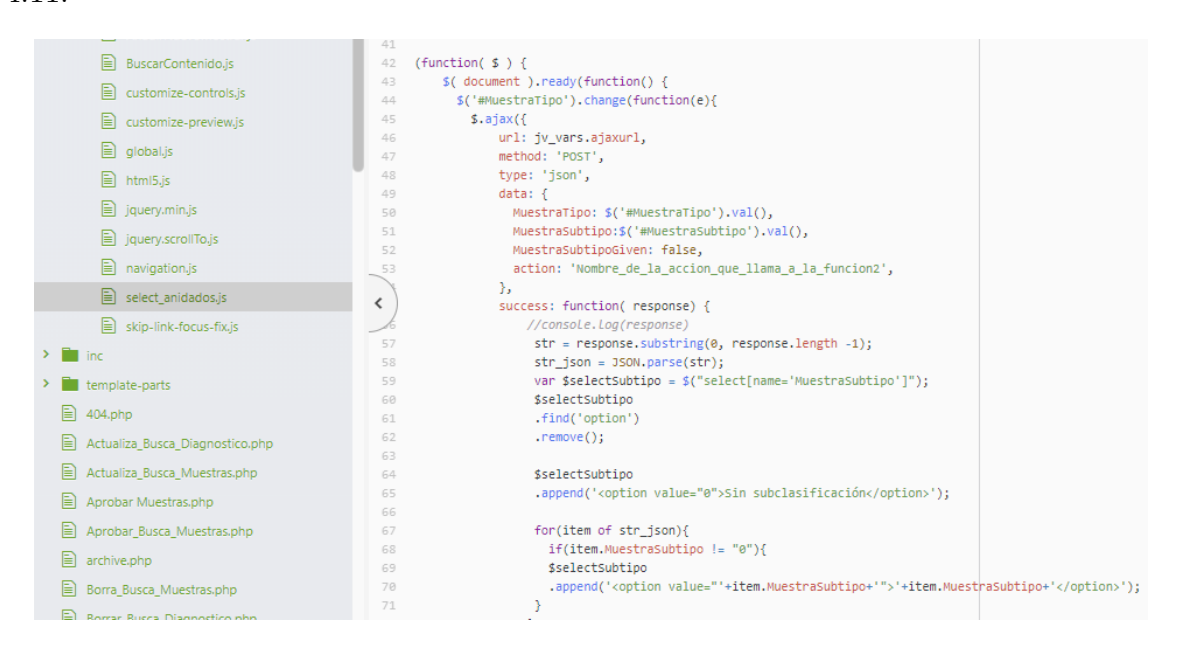

Figura 4.11: Ejemplo de programación combinada AJAX, jQuery y JSON

jQuery [14] es una biblioteca de javascript ideada para la interacción con el HTML, manejar eventos y agregar interacción junto a AJAX.

AJAX, acrónimo de Asynchronous Javascript And XML [15] es una técnica de desarrollo de aplicaciones interactivas que se ejecutan en el cliente, el navegador del usuario, mientras se mantiene la comunicación asíncrona con el servidor.

JSON o JavaSript Object Notation [16] es un formato de texto para el intercambio de datos, que gracias a la función  $eval()$  podemos analizar fácilmente sucesos o eventos

## 4.7. Terminologías e interoperabilidad

LOINC [17] es uno de los estándares para el intercambio electrónico de información de salud clínica en muchos países. En 1999, fue identificado por la Organización de Desarrollo de Normas HL7, como un conjunto de códigos de referencia para nombres de pruebas de laboratorio en el intercambio entre organizaciones y servicios de salud, laboratorios, dispositivos de pruebas de laboratorio y autoridades de salud pública.

|                                                                                                    | Mostrando filas 0 - 24 (total de 12878, La consulta tardó 0.0361 segundos.) |                                |                    |                                 |     |                                     |                                                                      |                              |  |                                                                  |  |  |
|----------------------------------------------------------------------------------------------------|-----------------------------------------------------------------------------|--------------------------------|--------------------|---------------------------------|-----|-------------------------------------|----------------------------------------------------------------------|------------------------------|--|------------------------------------------------------------------|--|--|
| SELECT * FROM 'loincspanishorder'                                                                                                    |                                                                             |                                |                    |                                 |     |                                     |                                                                      |                              |  |                                                                  |  |  |
|                                                                                                    | Perfilando [Editar en línea] [ Editar ] [ Explicar SQL                      |                                |                    |                                 |     |                                     |                                                                      |                              |  |                                                                  |  |  |
| Número de filas: 25<br>Filtrar filas: Buscar en esta tabla<br>$\boldsymbol{\mathrm{v}}$<br>$\overline{1}$<br>$\geq$<br>$\overline{\mathbf{v}}$<br>>> |                                                                             |                                |                    |                                 |     |                                     |                                                                      |                              |  |                                                                  |  |  |
| + Opciones<br>loinc num                                                                                                    | component                                                                   | property                       | time aspct system  |                                 |     | scale typ method typ                | class                                                                | VersionLastChanged chng type |  | DefinitionDescription status                                     |  |  |
| 81150-5                                                                                                    | $1+2+3+4.5'$<br>UTR del virus PrThr<br>Dengue RNA                           |                                | Punto<br>temporal  | Suero                           | Ord | Sonda con<br>amplificación dirigida | Pruebas de<br>Microbiología<br>(Cultivos.<br>DNA.<br>antígenos       |                              |  | Ácido Ribonucleico<br>Aleatorio Dengue tipo<br>$H = H + H + $    |  |  |
| 81151-3                                                                                                    | $1+2+3+45$<br>UTR del virus PrThr<br>Dengue RNA                             |                                | Punto.<br>temporal | Líquido<br>Cefalorraguideo      | Ord | Sonda con<br>amplificación dirigida | Pruebas de<br>Microbiología<br>(Cultivos.<br><b>DNA</b><br>antigenos |                              |  | Ácido Ribonucleico<br>Aleatorio Dengue tipo<br>$1 + 11 + 111 + $ |  |  |
| 42176-8                                                                                                    | 1.3 beta<br>glucano                                                         | Concentración Punto<br>de masa | temporal           | Suero                           | On  |                                     | Pruebas de<br>Microbiología<br>(Cultivos.<br>DNA.<br>antigenos       |                              |  | Aleatorio Concentración<br>en masa Cuantitativo<br>insta         |  |  |
| 62468-4                                                                                                    | 1.3 beta<br>glucano.                                                        | Concentración Punto<br>de masa | temporal           | <b>XXX</b>                      | Qn  |                                     | Pruebas de<br>Microbiología<br>(Cultivos.)<br>DNA.<br>antigenos      |                              |  | Aleatorio Concentración<br>en masa Cuantitativo<br>insta         |  |  |
| 88923-8                                                                                                    | 1.3 beta<br>glucano                                                         | Concentración Punto<br>de masa | temporal           | Tracto respiratorio<br>inferior |     |                                     | Pruebas de<br>Microbiología<br>(Cultivos.<br>DNA.<br>antigenos       |                              |  | Aleatorio Concentración<br>en masa Cuantitativo<br>insta         |  |  |
| 26669-2                                                                                                    | Absidia<br>corymbifera<br>Anticuerpos                                       | PrThr                          | Punto<br>temporal  | Suero                           | Ord |                                     | Pruebas de<br>Microbiología<br>(Cultivos,<br>DNA.<br>antígenos       |                              |  | A corymbifera Aleatorio<br>Anti instante momento<br>Ordi         |  |  |
| 41429-2<br>Consola                                                                                                    | Acanthamoeba<br>sp ADN                                                      | PrThr                          | Punto<br>temporal  | <b>XXX</b>                      | Ord | Sonda con<br>amplificación dirigida | Pruebas de<br>Microbiología<br>(Cultivos.<br>DNA.<br>antígenos       |                              |  | Acido deoxirribonucleico<br>Aleatorio ameba<br>instante          |  |  |

Figura 4.12: Tabla de términos LOINC en español.

Si bien desde el laboratorio se ha valorado siempre la libertad o flexibilidad del contenido, y así se ha diseñado la plataforma, se ha valorado positivamente como herramienta para la estandarización de la terminología empleada en la web, el uso del diccionario de términos LOINC para la consulta sobre las posibles determinaciones de las muestras del catálogo.

## Capítulo 5 Desarrollo de la plataforma

El desarrollo de la plataforma es el siguiente paso en el cronograma de trabajo una vez definidos objetivos, arquitectura y herramientas a utilizar. En este cap´ıtulo se expone el proceso de desarrollo de la propia plataforma atendiendo a las funcionalidades principales.

#### 5.1. Base de Datos

La configuración de la base de datos ha sido el primer hito de desarrollo del proyecto, siendo esto el núcleo del proyecto.

Más allá de las tablas propias de Wordpress generadas tras su instalación, en el proyecto se ha tenido que realizar un ejercicio de definición de la información de relevancia así como su interacción, quedando la estructura de tablas implementadas del modo siguiente.

#### 5.1.1. Tablas e información

#### Muestras.

El núcleo del proyecto. La información que se ha definido para cada toma de muestras está en esta tabla, atendiendo a esta estructura:

- − Identificación. ID y Nombre, para la representación unívoca por máquina y usuario.
- − Clasificación. Actualmente, el manual clasifica o agrupa las muestras en función del Tipo de muestra cl´ınica. Se ha valorado de forma positiva el incluir la posibilidad de subclasificación o Subtipo que permitan un agrupado más complejo que el actual.
- − Autor´ıa. Al igual que el manual actual posee un "Elaborado por: " o primer autor, como se ha indicado en la Tabla 3.1, para la plataforma web habilitaremos

un registro con el identificador del *Creador* de la toma de muestra. Además, se guardará junto a la muestra la *fecha y hora* del momento de su creación con fines de trazabilidad de la información.

- − Información. El resto de campos contendrán la información que se ha considerado necesaria para la correcta representación de una correcta toma de muestras en la plataforma web. Esta, se divide en:
	- Determinación. Información de utilidad para el diagnóstico.
	- Nota Importante. Información de utilidad con las particularidades reseñables de la muestra.
	- Materiales Necesarios. Lista de los materiales a preparar para la correcta toma.
	- Recipiente. Recipiente en el que será transportada la muestra al Laboratorio para su análisis.
	- Condiciones de transporte. En lo referente a la duración y temperatura de conservación.
	- Contenido. Clasificado en solicitud, recogida y el paciente. Pudiendo ser documentos, links o vídeos de referencia.

Para complementar la información de la tabla de muestras y dada su relevancia en el proceso, se han definido también otras dos tablas de forma similar:

#### Recipientes.

Dado lo crítico que es el recipiente para el correcto análisis de la muestra, bien por su compatibilidad de forma o por los posibles tratamientos que pueda llevar, p.ej.: antibiótico, se ha creado la siguiente estructura:

- − Identificación. ID y Nombre.
- $-$  Clasificación. Atendiendo sólo a una variable *Tipo* para el recipiente.
- − Autoría. Creador y fecha y hora del momento de su creación.
- − Informaci´on. Tal como una Imagen de referencia, su volumen , y el tipo de muestras con las que es compatible (p.ej.: hemocultivo).

#### Transportes.

Como última tabla complementaria, siguiendo de manera análoga la estructura de identificación, clasificación y autoría de los recipientes, complementada con información del tipo duración y temperatura de conservación, así como una nota con posibles excepciones de compatibilidad particulares.

#### Diagnóstico.

Por último, para realizar una aproximación entre el enfoque de la microbiología y el enfoque del diagnóstico, esta tabla tratará de representar la lógica detrás de los diagnósticos sindrómicos, de modo que este enfoque lleve al personal médico del SALUD a la determinación de la correcta muestra o muestras a solicitar para su análisis.

Dicha tabla, contendrá información del tipo:

- − Identificaci´on. ID y Nombre.
- $-$  Clasificación. en función del Tipo de diagnóstico sindrómico, y subclasificación o Subtipo que permitan un agrupado más complejo.
- − Autoría. el identificador del Creador del diagnóstico. Además, se guardará la  $fecha y hora$  del momento de su creación.
- − Información. Como información, una descripción general del diagnóstico, y diferentes casos posibles, hasta seis para cada diagnóstico definidos del siguiente modo:
	- Nombre del caso.
	- Información general del caso.
	- Muestras relacionadas.

#### Proceso de Validación

Por último, para el proceso de validación de la información, se crearán tablas donde figuren los registros de las aprobaciones, de las validaciones y por último, una tabla que contenga las últimas versiones e históricos de edición de cada toma de muestra, y de forma equivalente para el diagnóstico. Dibujándose estas así:

- − ID Aprobación/Validación.
- − Usuario Aprobación/Validación.
- − Fecha y hora Aprobación/Validación.

#### 5.1.2. Interrelación de tablas

En la propia configuración de las tablas, para preservar la integridad de la información, estableceremos interrelaciones de campos de una tabla con otras, forzando así que la información en cuestión de una tabla, esté presente en la de origen. Esto se ve representado en la Figura 5.1 donde vemos la conexión principal entre los diferentes identificadores o registros de tabla a tabla.

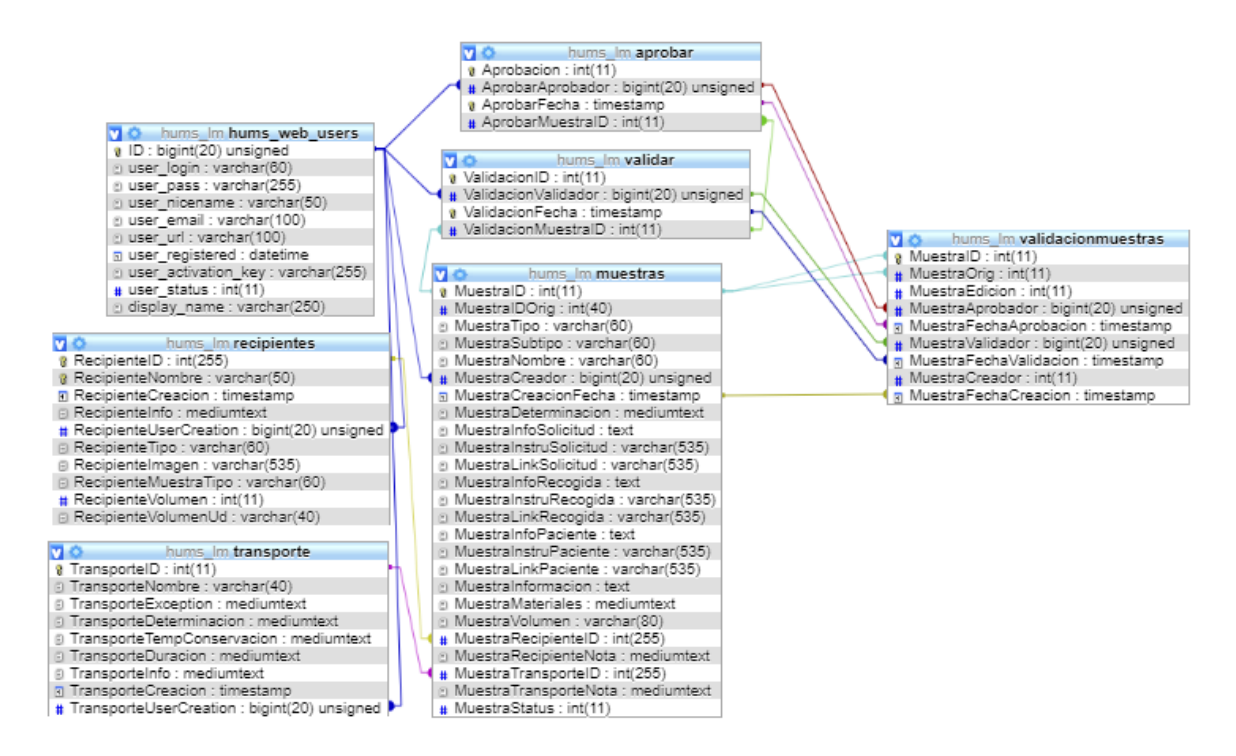

Figura 5.1: Vista de diseñador de las principales tablas del proyecto.

Como norma general, de tabla a tabla se relacionará el ID primario de una, sobre el ´ındice correspondiente de la otra. P.ej: El identificador de un recipiente en su misma tabla es el identificador primario, y el par´ametro recipiente en la tabla de muestras es el índice que apunta a la tabla de recipientes.

De este modo, desde la configuración de la base de datos, prevendremos que desde la plataforma web un usuario pueda eliminar un recipiente en uso, sin haber actualizado antes las muestras correspondientes que usasen el recipiente a eliminar.

De formar similar, para el proceso de validación, impondremos que además del identificador de las muestras y usuarios, la fecha y hora se correspondan, securizando los registros frente a manipulaciones manuales.

## 5.2. Almacenamiento FTP

Dado que la finalidad de la plataforma es ser una fuente de información y el carácter multimedia del contenido a almacenar (imágenes, vídeos, documentos) se ha considerado que complementando a la base de datos se utilice un servidor FTP para el almacenamiento de dicho contenido.

Durante los procesos de subida de contenido, para no sobrecargar innecesariamente la información de la base de datos, lo que se almacena en los respectivos campos es la ruta de enlace a dicho contenido. De este modo, evitaremos incrementar de forma desmesurada el tamaño de la base de datos, permitiendo unas búsquedas más eficientes.

En el servidor FTP se ha definido una estructura de directorios como muestra la Figura 5.2, donde se almacena la información multimedia de la plataforma web. Dicha información se almacena con propiedades de sólo lectura para prevenir cualquier tipo de edición de la documentación original.

|                                                                                              |                                                                    |                                                      | ftp labomicrohums.es - labomicrohums.es@217.76.142.148 - FileZilla<br>Archivo Edición Ver Transferencia Servidor Marcadores Ayuda                                                                             |                                                                                                    |                         |                                                                                                    |                          |                                                                                                    |                                                                                                    |                                                                                           | 币 | $\times$ |
|----------------------------------------------------------------------------------------------|--------------------------------------------------------------------|------------------------------------------------------|----------------------------------------------------------------------------------------------------|----------------------------------------------------------------------------------------------------|-------------------------|----------------------------------------------------------------------------------------------------|--------------------------|----------------------------------------------------------------------------------------------------|----------------------------------------------------------------------------------------------------|-------------------------------------------------------------------------------------------|---|----------|
| 益                                                                                            | B                                                                  |                                                      | $Q_{\text{rx}}$<br>昔                                                                                                    | 軍<br>$Q$ o $\triangle$                                                                                                    |                         |                                                                                                    |                          |                                                                                                    |                                                                                                    |                                                                                           |   |          |
| Servidor:                                                                                    |                                                                    |                                                      | Nombre de usuario:                                                                                                    |                                                                                                    | Contraseña:             | Conexión rápida<br>Puerto:                                                                                                    | $\overline{\phantom{0}}$ |                                                                                                    |                                                                                                    |                                                                                           |   |          |
| Estado:<br>Estado:<br>Estado:<br>Estado:<br>Estado:<br>Estado:                               |                                                                    |                                                      |                                                                                                    | Recuperando el listado del directorio "/html/wp-content/themes/twentyseventeen/assets/js"<br>Directorio "/html/wp-content/themes/twentyseventeen/assets/js" listado correctamente<br>Directorio "/html/wp-content/themes/twentyseventeen/assets/images" listado correctamente<br>Recuperando el listado del directorio "/html/wp-content/themes/twentyseventeen/assets/css"<br>Directorio "/html/wp-content/themes/twentyseventeen/assets/css" listado correctamente |                         | Recuperando el listado del directorio "/html/wp-content/themes/twentyseventeen/assets/images"                                                                                                    |                          |                                                                                                    |                                                                                                    |                                                                                           |   |          |
| Sitio local:                                                                                 | C:\HUMS_WEB\htdocs\wordpress\                                      |                                                      |                                                                                                    |                                                                                                    | $\checkmark$            | Sitio remoto: /html/wp-content/uploads/LoadedFiles/Muestras                                                                                                    |                          |                                                                                                    |                                                                                                    |                                                                                           |   |          |
|                                                                                              | 由一<br>④-<br>由<br>img<br>install                                    | wordpress HUMS-test<br>wordpress_HUMS-valid<br>xampp | wordpress HUMS-release                                                                                                    |                                                                                                    | $\land$<br>$\checkmark$ | <b>ImageTestFiles</b><br>LoadedFiles<br>8-1<br>Documentos<br>Imagenes<br><b>Muestras</b><br><b>Recipientes</b><br>Sindromico                                                                                                    |                          |                                                                                                    |                                                                                                    |                                                                                           |   |          |
|                                                                                              | Nombre de archivo                                                  |                                                      | Tamaño de Tipo de archivo                                                                                                    | Última modificación                                                                                                    |                         | $\overline{\mathbf{a}}$ .                                                                                                    |                          |                                                                                                    |                                                                                                    |                                                                                           |   |          |
| .git<br>wp-admin<br>wp-content<br>wp-includes<br>.htaccess<br>index.php<br>my <sub>r</sub> . | FinalCrearMuest                                                    | 235<br><b>ATANE</b>                                  | Carpeta de arc<br>Carpeta de arc<br>Carpeta de arc<br>Carpeta de arc<br>Archivo HTAC<br>25.048 Archivo PHP<br>420 Archivo PHP<br><b>All Store</b><br>22 archivos y 4 directorios. Tamaño total: 505.424 bytes | 06/11/2019 14:44:51<br>02/10/2019 16:42:47<br>17/11/2019 20:04:53<br>02/10/2019 16:42:54<br>14/09/2019 18:46:35<br>15/11/2019 15:32:11<br>17/10/2019 18:00:46<br><b>SAMAMORO 15 05.00</b>                                                                                                    | $\checkmark$            | Nombre de archivo<br>2.1.-UROCULTIVO-ADULTOS-Y-NIÑOS-CONTINENTES.pdf<br>3.13.2.-COPROCULTIVO-HABITUAL-Y-VIRUS.pdf<br><sup>-</sup> LOINCUsersGuide.pdf<br>poster AP definitivo.pdf<br>PTP-02 Z2 E M L-MB Rev G.pdf<br>TOMA DE MUESTRAS MICRO PTP-08 Z2 E M L rev D.pdf<br>7 archivos. Tamaño total: 9.974.562 bytes | 824,064                  | 78.314 Document<br>450.332 Document<br>2.031.112 Document<br>1.118.698 Document<br>Document<br>5.346.710 Document | Tamaño d Tipo de arc Última modific Permisos<br>15/11/2019 15:  - r -- r -- r --<br>15/11/2019 15: -r--r--r--<br>15/11/2019 16:  - r -- r -- r --<br>15/11/2019 15: - r -- r -- r --<br>15/11/2019 15:  - r -- r -- r --<br>15/11/2019 15: - r -- r -- r -- | Propietario<br>1036 1034<br>1036 1034<br>1036 1034<br>1036 1034<br>1036 1034<br>1036 1034 |   |          |
|                                                                                              | Servidor/Archivo local<br>Archivos en cola Transferencias fallidas |                                                      |                                                                                                    | Direcci<br><b>Transferencias satisfactorias</b>                                                                                                    | Archivo remoto          | Tamaño Prioridad Estado                                                                                                    |                          |                                                                                                    |                                                                                                    |                                                                                           |   |          |
|                                                                                              |                                                                    |                                                      |                                                                                                    |                                                                                                    |                         |                                                                                                    |                          |                                                                                                    |                                                                                                    | $AB = 1$                                                                                  |   |          |

Figura 5.2: Estructura de directorios vista desde cliente FileZilla.

En estos directorios se almacena los documentos de información estática subidos a la p´agina, as´ı como los asociados a las propias muestras o recipientes, provenientes de los formularios de creación de contenido.

## 5.3. Aplicación Web

Fijado el trabajo en la parte propia de servidor o backend, el desarrollo pasa a la aplicación Web, pasarela entre el usuario y la información. Primeramente hablaremos del contenido estático, pasaremos a la definición de usuarios y posteriormente entraremos en la definición de formularios para la subida de la información, páginas de consulta, el proceso de edición y validación y las terminologías disponibles.

#### 5.3.1. Contenido estático de referencia

La página web, a parte de la consulta de la información de la base de datos, dispone de cierto contenido estático como puede ser la página de inicio mostrada en la Figura 5.3

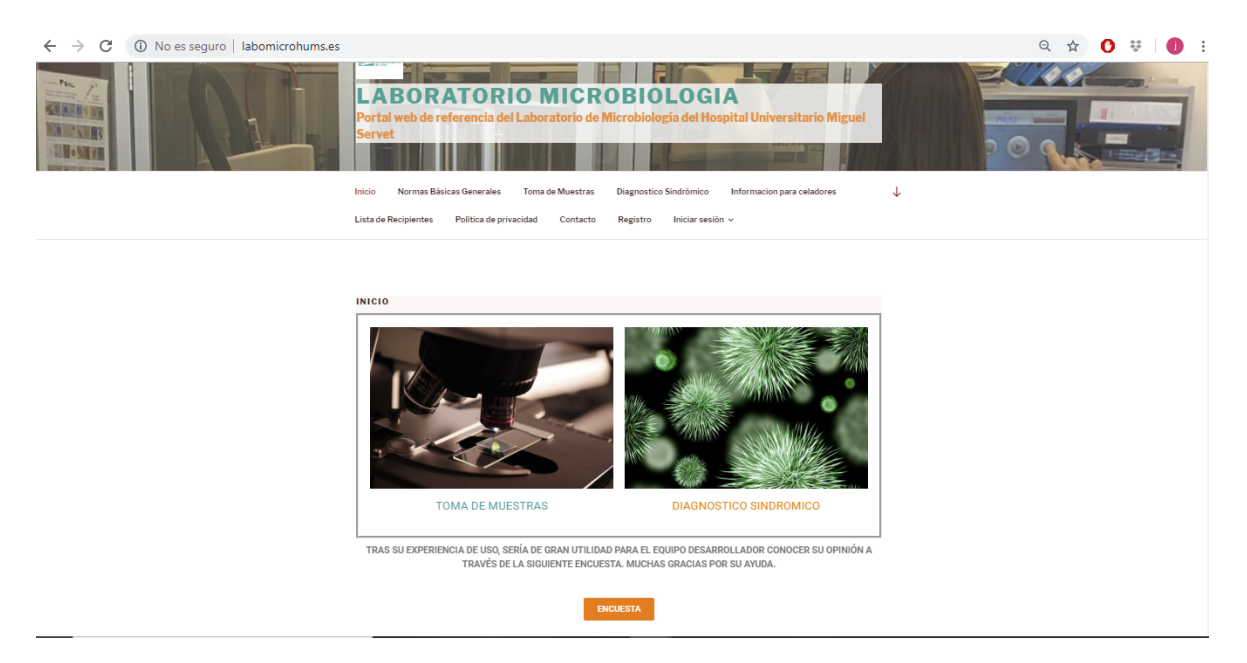

Figura 5.3: Página de inicio de la plataforma web.

Esta página es fruto de la customización del tema utilizado, la edición de la apariencia desde el editor nativo de Wordpress y la modificación del archivo CSS del tema, adoptando los colores corporativos del SALUD. Al ser modificaciones sobre el tema, estas son de aplicación a lo largo de todo el contenido de la web. La página de Inicio, cuenta con 3 elementos estáticos: 3 diferentes links. Un link a través de la imagen de toma de muestras, un link a través de la imagen de diagnóstico sindrómico y un link a través del boton de encuesta.
Otros ejemplos de páginas estáticas son la página de contacto, Figura 5.4a, con información como horario, teléfonos, ubicación y mapa de google maps con la ubicación del Servicio.

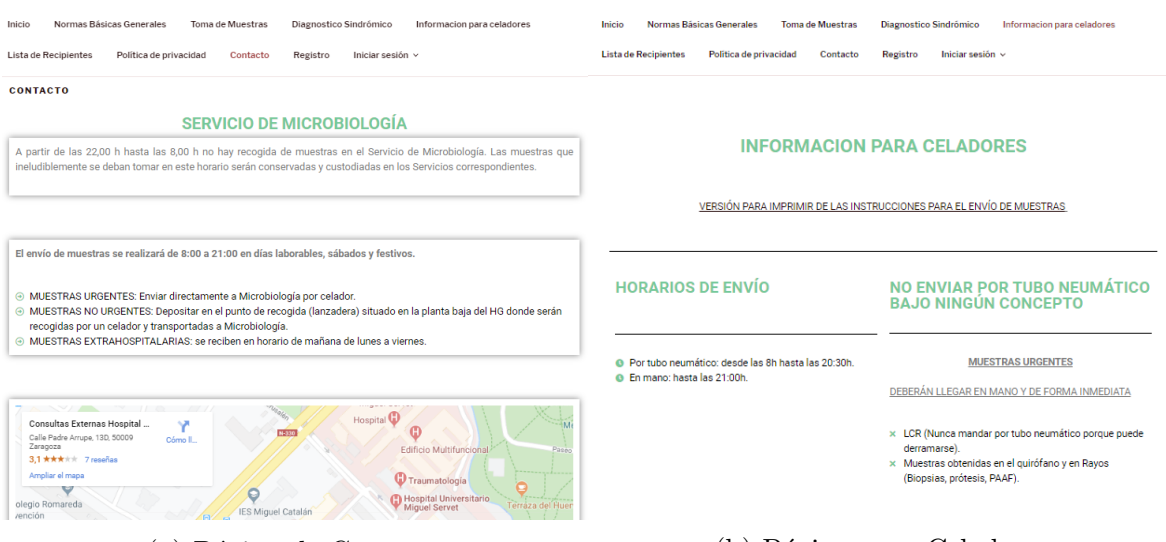

(a) Página de Contacto (b) Página para Celadores

Figura 5.4: Ejemplos de páginas de contenido estático maquetadas con Elementor

Por otro lado, la página de información para los celadores de la Figura 5.4b, cuenta con un link del cual puede descargarse la versión PDF del contenido publicado en la página. Este Link está incrustado de forma estática como un documento alojado en el servidor FTP de la plataforma.

Junto a la página de normas generales, éstas son las páginas estáticas del proyecto, cuya información está fijada en el momento de su publicación.

#### 5.3.2. Usuarios

La plataforma se ha desarrollado orientada a diferentes roles de usuarios, aprovechando los roles nativos que wordpress incluye, y en conjunción con el plugin Ultimate Member, obtener una visualización o restricciones del contenido según lo expuesto a continuación.

#### Roles de Usuario

Los usuarios registrados, se distinguirán, según capacidades:

- − subscriptor: consulta la informaci´on publicada y aprobada.
- − Editor: tiene la capacidad de creación de nuevas muestras, edición y validación.
- − Autor: aprobaci´on de procedimientos de tomas de muestras.

− Administrador: tendrá control total de lo publicado en el portal, a excepción de los procesos de validación, reservados únicamente a editores y autores.

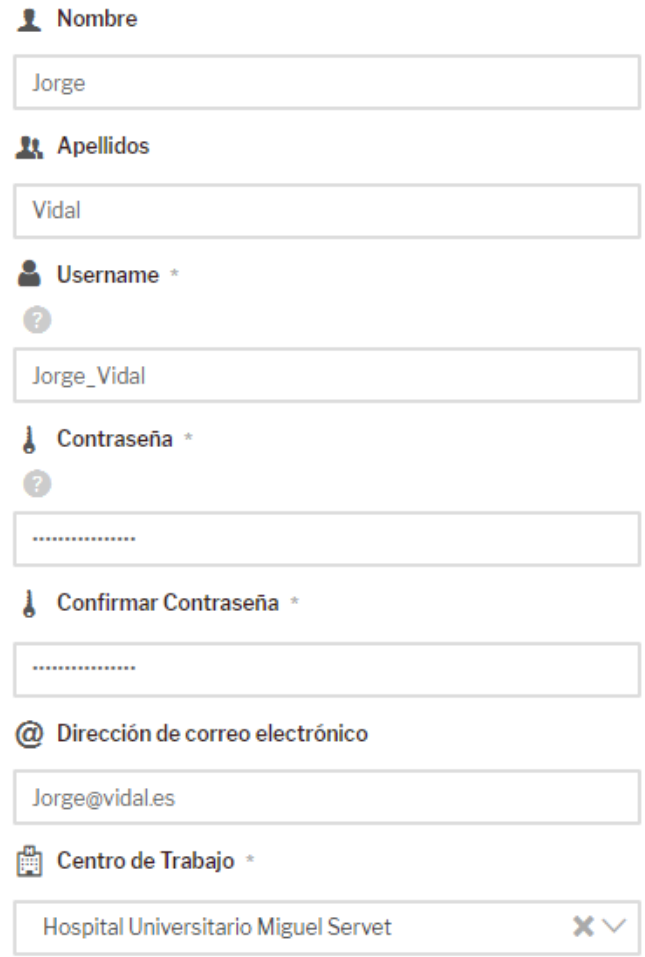

Figura 5.5: Formulario de registro de la plataforma.

Todo usuario registrado por defecto tendrá el perfil nativo de Wordpress de subscriptor entendiéndose este perfil como de sólo consulta, sin capacidad de edición de la información.

Para la autogestión, se ha diseñado un formulario específico para el cambio de los roles de usuario, tal y como muestra la Figura 5.5, almacenados en la tabla de usuarios de Wordpress. Será o bien el administrador de la página o bien el autor los que puedan cambiar de categoría a un usuario según este o no capacitado para generar contenido.

De este modo, se sigue la estructura implementada en el Servicio según el Procedimiento de control de la documentación, en el que se describe quien puede elaborar documentos, revisarlos y aprobarlos, y según el Procedimiento de gestión de personal en el que se describen las actividades que desarrollan el personal según su cargo. Sólo los facultativos autorizados pueden editar el contenido de la plataforma, y este contenido debe ser aprobado por el Jefe del Servicio para su difusión. La figura del administrador de la plataforma se prevé que pertenezca al personal informático del SALUD.

#### Clasificación del contenido

Al considerarse una página de información de referencia para el personal del salud, se ha considerado que las páginas requieran que el usuario esté previamente registrado mientras la plataforma web este colgada en internet, solo pudiendo accederse a la información de contacto, de referencia para celadores y normas básicas.

Para ello, al tratar de navegar por la web, se redirecciona automáticamente a la página con el formulario de inicio de sesión. De no tener un usuario, podrá accederse a la página de registro. Esta página posee breve información sobre el usuario tal y como nombre, apellidos y centro de trabajo.

En caso de disponer de usuario, pero no con los permisos suficientes, se redirecciona con un mensaje gen´erico de error definido gracias al plugin Ultimate Member.

#### 5.3.3. Formularios

La clave de la autogestión de la plataforma web reside en el uso de formularios para la generación del contenido. De este modo, definiendo arquetipos de información, podemos maquetar después la información procedente de éstos.

Los formularios desarrollados integran las diversas funcionalidades que el contenido de la plataforma posee. Los formularios han sido creados en p´aginas .php, definiendo mediante HTML los diferentes campos, y cargando la información correspondiente gracias a la programación en PHP en primera instancia, y a la integración de elementos dinámicos gracias a AJAX, jQuery y JSON.

Para su implementación, se han utilizado campos HTML de selección, entrada de ´area de texto, subida de ficheros o botones. Atendiendo a las diferentes tablas de información, dispondremos de sus formularios adaptados a la información a representar.

#### Transporte

and the contract of the contract of the

El formulario para la creación de las condiciones de transporte es el primer formulario desarrollado, siendo el más sencillo dado el carácter de la información a almacenar en él.

Como podemos ver en la Figura 5.6, El formulario está compuesto únicamente por entradas de texto, las cuales poseen una sugerencia para ejemplificar el tipo de información que debería contener cada campo.

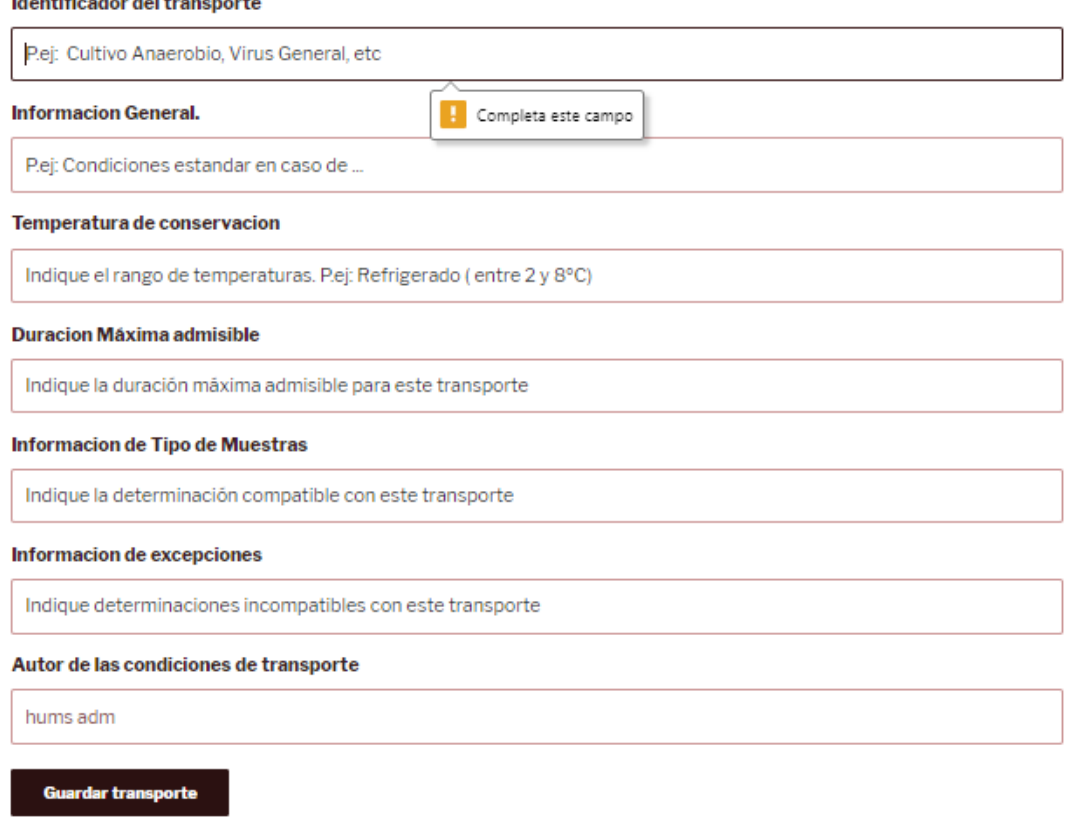

Figura 5.6: Formulario de condiciones de Transportes.

Al considerarse éstos formularios de pautas generales, la verificación de la que disponen es un límite de caracteres, fijado al tamaño de cada campo en la base de datos. A su vez, los campos identificados como fundamentales, solicitan al usuario que lo rellene en caso de estar vacíos, evitando el envío del formulario hasta que cumplan condiciones mínimas. En cuanto al usuario, campo de sólo lectura, se comprueba que efectivamente tenga los permisos necesarios, y se traduce el nombre al ID a almacenar en la BBDD.

#### Recipientes

En el caso del formulario para los recipientes, la complejidad aumenta ligeramente. En éste caso, el formulario dispone de un contenedor para el volcado de ficheros multimedia como podemos observar en la Figura 5.7.

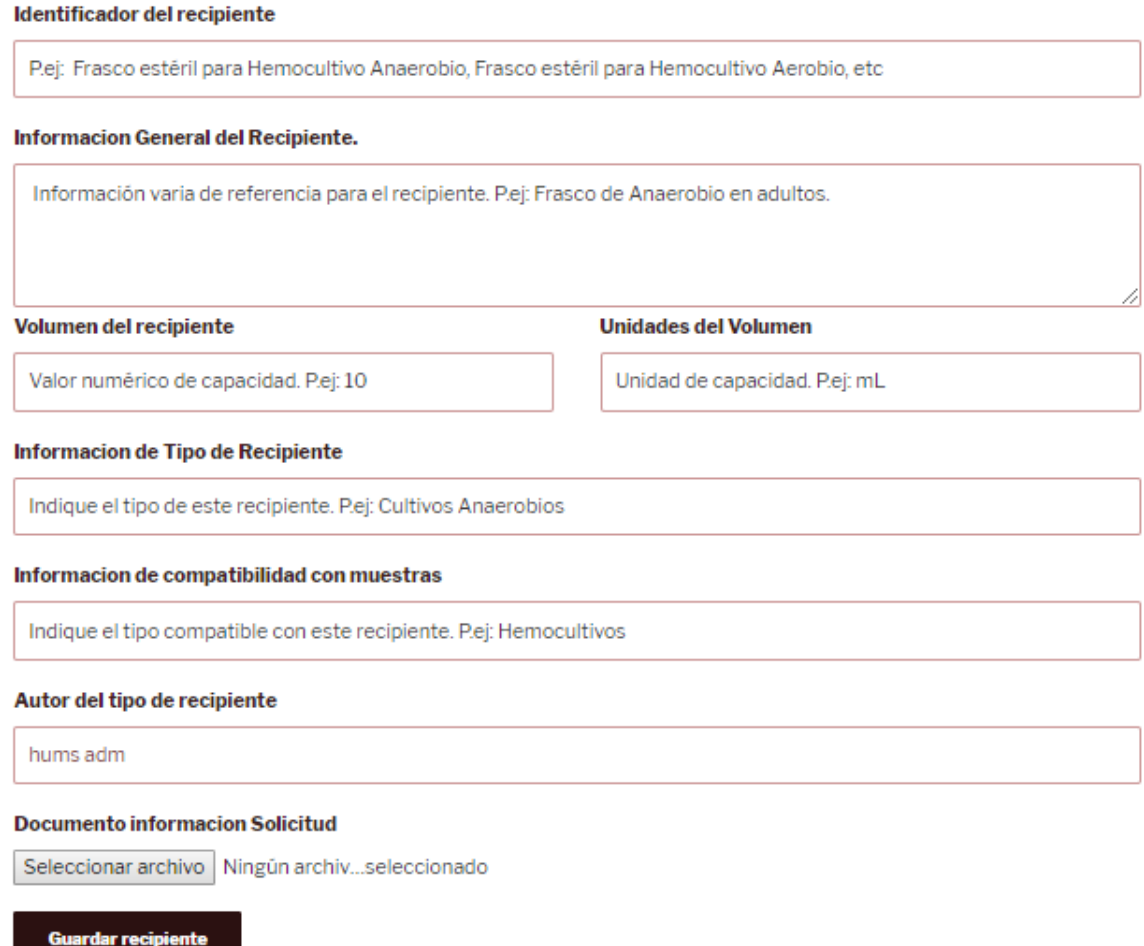

Figura 5.7: Formulario para la creación de Recipientes.

al tratar de guardar el nuevo recipiente, primeramente se produce una validación del fichero introducido. Esta validación contempla, entre otros: tipo de archivo ( de imagen), tamaño y si existe algún otro con el mismo nombre en el repositorio. Una vez validado como ok, el fichero se copia en la carpeta del servidor FTP con propiedades de sólo lectura, y registrándose la ruta de acceso en la base de datos.

#### Muestras

El formulario de toma de muestras en el principal de la plataforma, si bien todos representan un nivel de complejidad técnica similar.

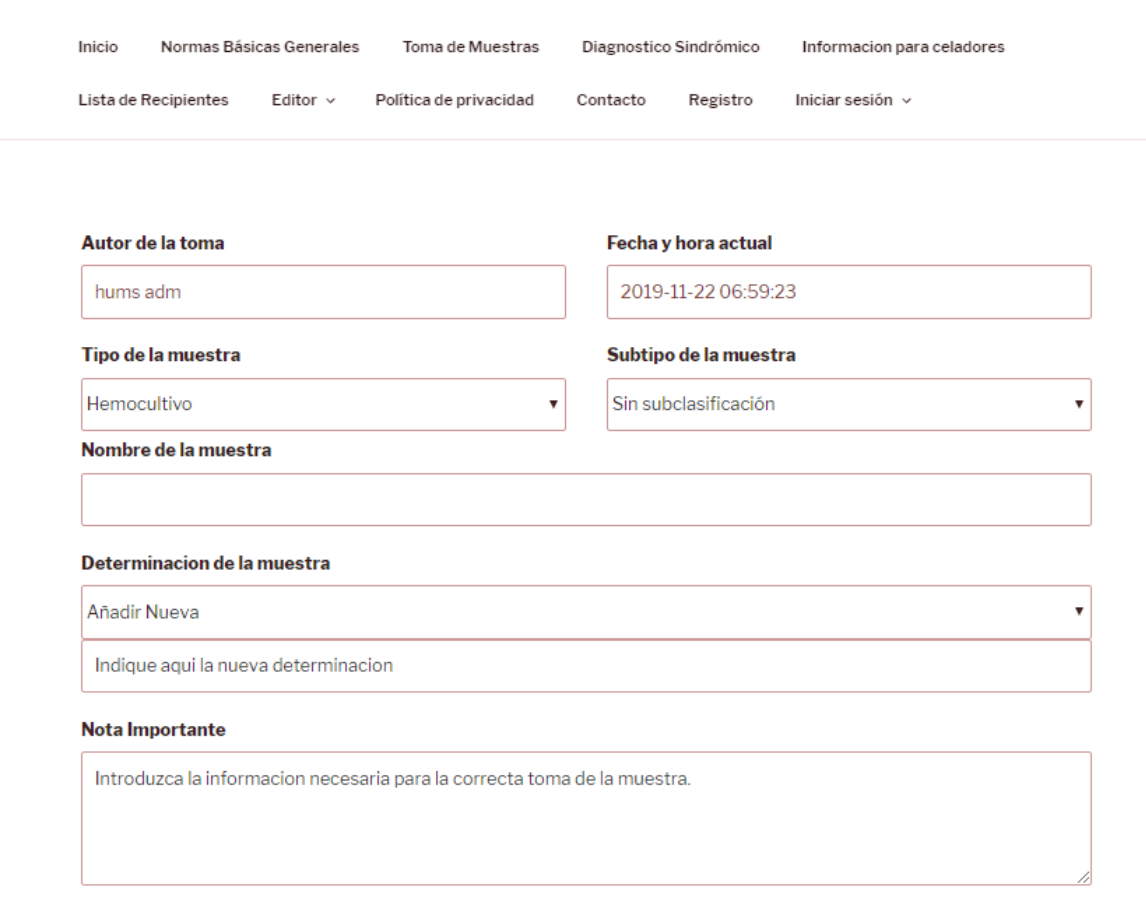

Figura 5.8: Cabecera Formulario de toma de Muestras.

Como se muestra en la Figura 5.8, es el primero que consulta previa carga de la pagina a la base de datos la lista de diferentes tipos y subtipos de muestra. De querer crear un nuevo tipo o subtipo, basta con seleccionar del desplegable la opción de "añadir nuevo"para que aparezca un campo para la entrada de texto inmediatamente debajo de la casilla en cuestión, tal y como se muestra en el caso de la determinación de la muestra.

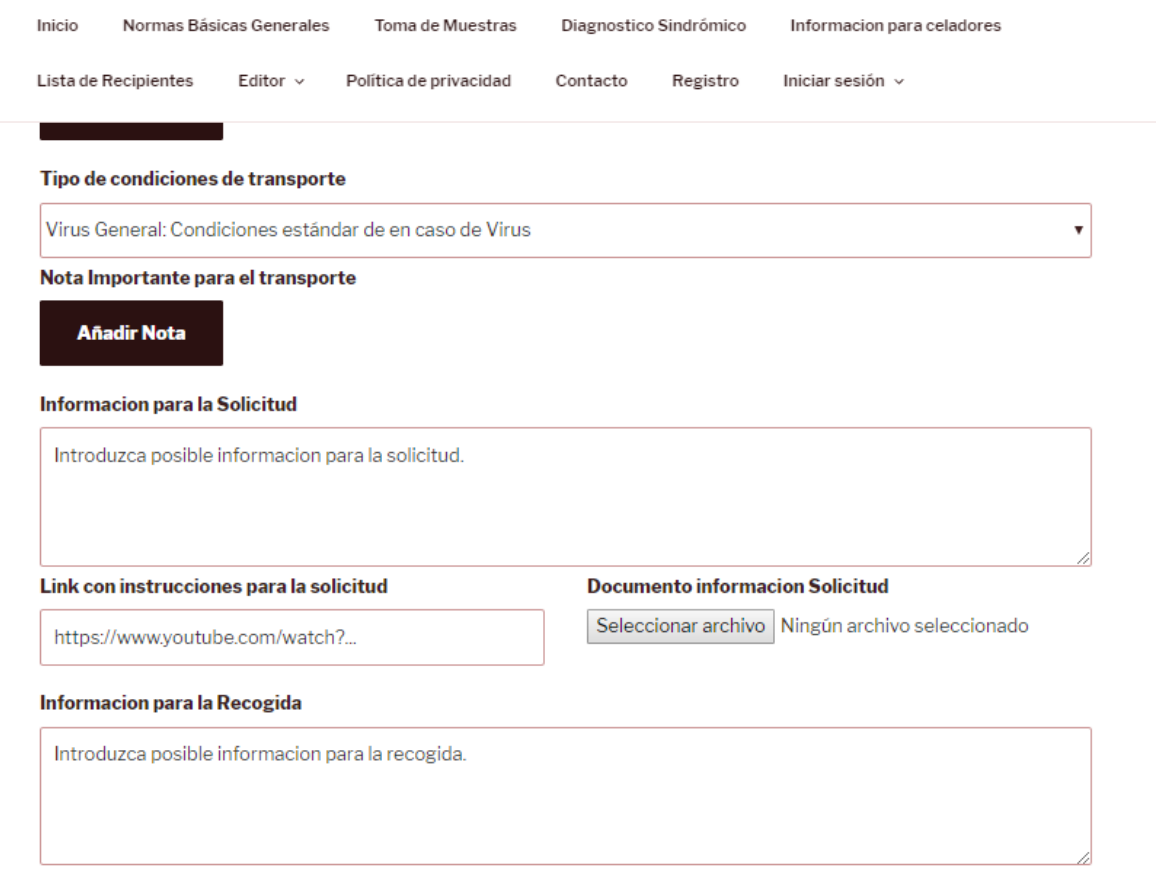

Figura 5.9: Fragmento Formulario de toma de Muestras.

Otros ejemplo de visualización dinámica tenemos en el botón Añadir Nota, que nos permite añadir un breve comentario adicional sobre los recipientes o sobre las condiciones de transporte, tal y como se ilustra en la Figura 5.9.

Cabe mencionar que incorpora además un sistema de saneado de las URL para su correcto almacenamiento en la base de datos.

#### Diagnostico

Por último, el formulario de la Figura 5.10 para introducir nuevos casos de diagnóstico sindrómico, incluye una funcionalidad en AJAX más completa, al estar este orientado a casos, pudiendo quitar o añadir al antojo, hasta un máximo de seis casos diferentes, con hasta 3 muestras por cada caso.

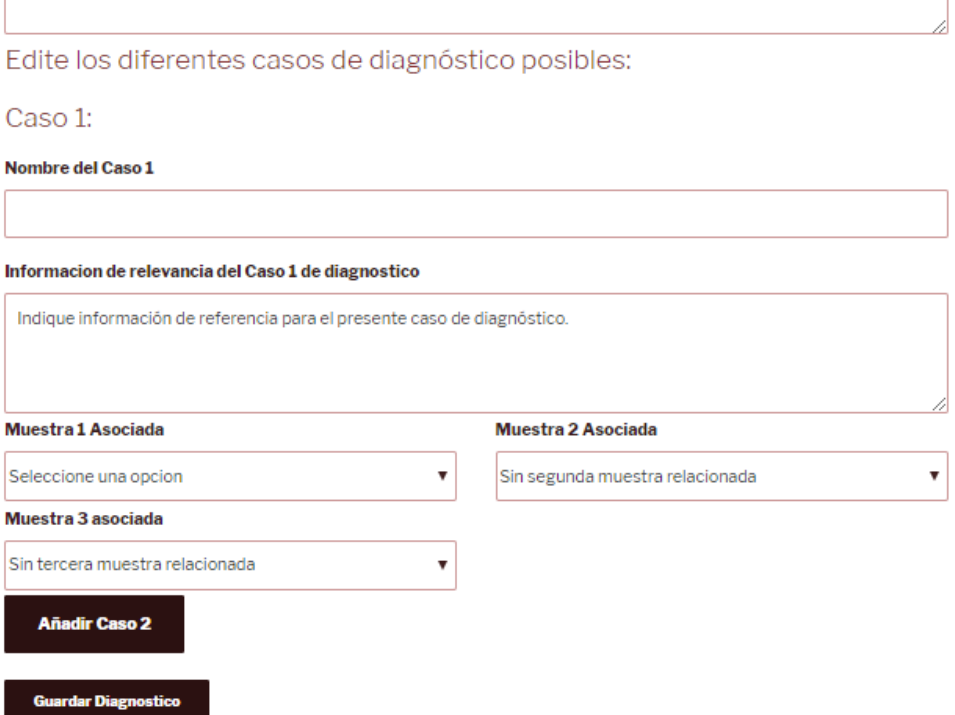

Figura 5.10: Fragmento Formulario de Diagnóstico sindrómico.

#### 5.3.4. Consulta contenido

Una vez concluida la descripción del proceso de introducción de la información en la plataforma, a continuación se presenta el proceso de visualización de la misma.

#### Buscador

Primeramente, se ha desarrollado una estructura de buscador general sobre las tablas de diagnóstico sindrómico o de toma de muestras, tal y como se observa en la Figura 5.11.

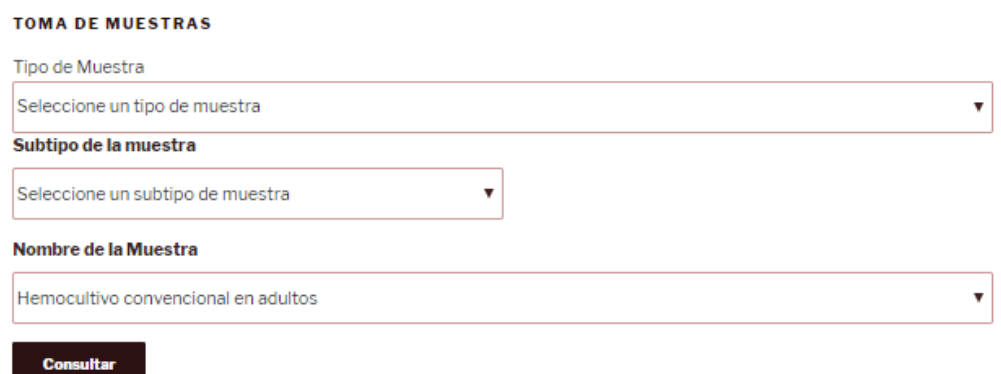

Figura 5.11: Buscador de contenido en la base de datos.

Al modificar cualquiera de las 3 variables, la información del resto se recarga nuevamente gracias al uso de AJAX, JQuery y JSON, evitando posibles malinterpretaciones de lo representado. Este formulario, del Tipo GET, escribirá en la URL la información de las variables que se vayan a enviar a la pagina de destino, permitiendo así dinamizar el contenido.

#### Maquetación del contenido

Aprovechando el uso de estas variables y de los shortcodes desarrollados específicamente para este proyecto, maquetaremos visualmente el contenido de cada página.

| <b>Toma de Muestra de:</b>                             |                      |                                                                                                    |                                                                               |
|--------------------------------------------------------|----------------------|----------------------------------------------------------------------------------------------------|-------------------------------------------------------------------------------|
|                                                        | ا کا                 | <b>Materiales Necesarios</b>                                                                       | <b>Recipientes</b>                                                            |
|                                                        |                      | Listado de materiales:                                                                             | Frasco Esteril Hemocultivo Aerobio: Frasco<br>estéril de Hemocultivo Aerobio. |
| <b>Nota Importante</b>                                 | <b>Determinación</b> | √ FRASCOS DE HEMOCULTIVO (AEROBIO Y ANAEROBIO).                                                    | Apto para muestras del tipo: Hemocultivo                                      |
|                                                        |                      | V VACUTAINER O JERINGA DE EXTRACCIÓN DE 20 mL.                                                     | Volumen:10 mL                                                                 |
|                                                        |                      | J' GUANTES ESTÉRILES Y MASCARILLA.                                                                 |                                                                               |
| <b>Materiales Necesarios</b>                           | <b>Recipientes</b>   | - ALGODÓN.                                                                                         |                                                                               |
|                                                        |                      | - SOLUCIÓN DESINFECTANTE (CLORHEXIDINA).                                                           |                                                                               |
|                                                        |                      | - CINTA EL ÁSTICA PARA EL TORNIOUETE.                                                              |                                                                               |
|                                                        |                      | - ROTULADOR INDELEBLE                                                                              |                                                                               |
|                                                        |                      |                                                                                                    |                                                                               |
| <b>Conservacion y Transporte</b>                       | Volumen de Recogida  |                                                                                                    | NOTA DE LA MUESTRA: 8-10 mL.                                                  |
|                                                        |                      | ÷                                                                                                  |                                                                               |
|                                                        |                      | <b>Conservacion y Transporte</b>                                                                   | Volumen de Recogida                                                           |
| <b>SOLICITUD</b><br><b>RECOGIDA</b><br><b>PACIENTE</b> |                      | Cultivo Hemocultivos: Condiciones estándar en caso de Cultivo (<br>bacteriología) de Hemocultivos. | 8-10 mL                                                                       |
| (a) Ejemplo de página vacía                            |                      | Ejemplo de consulta                                                                                |                                                                               |

Figura 5.12: Maquetado visual de la información en la página de toma de Muestras

En el caso de los recipientes, se dispondrá de una página en la que se tabula la información de referencia según la Figura 5.13 ejecutando código php.

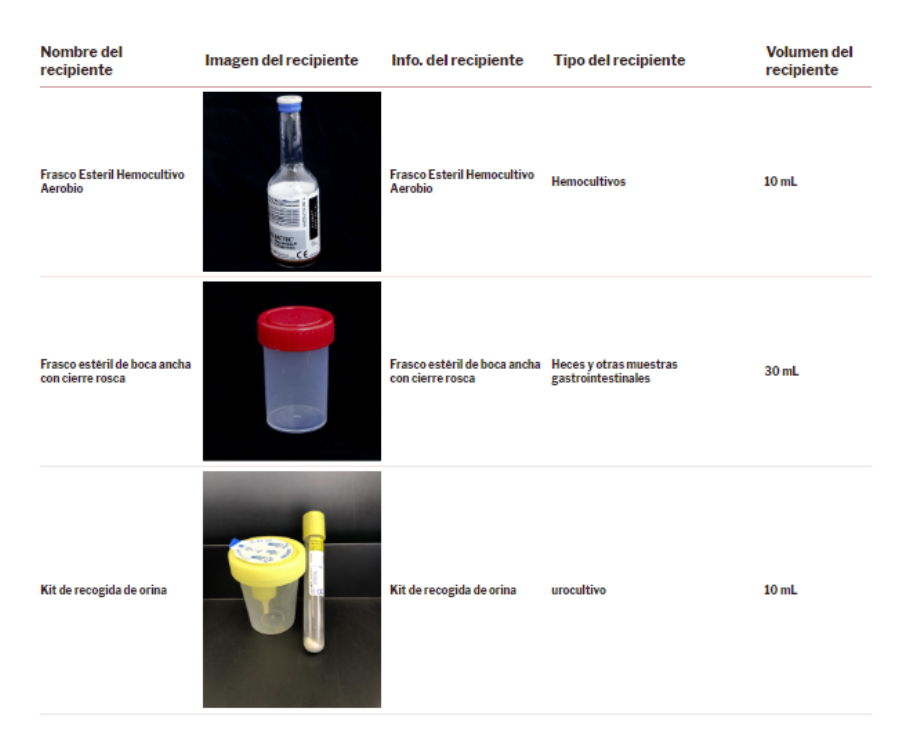

Figura 5.13: Tabla de recipiente.

#### 5.3.5. Validación de la información

Para preservar la calidad y control de la información publicada en la plataforma, se ha diseñado un proceso de verificación de muestras tal y como se muestra en la figura 5.14 donde se ilustran las tablas relacionadas al proceso de validación y la interacción entre ellas.

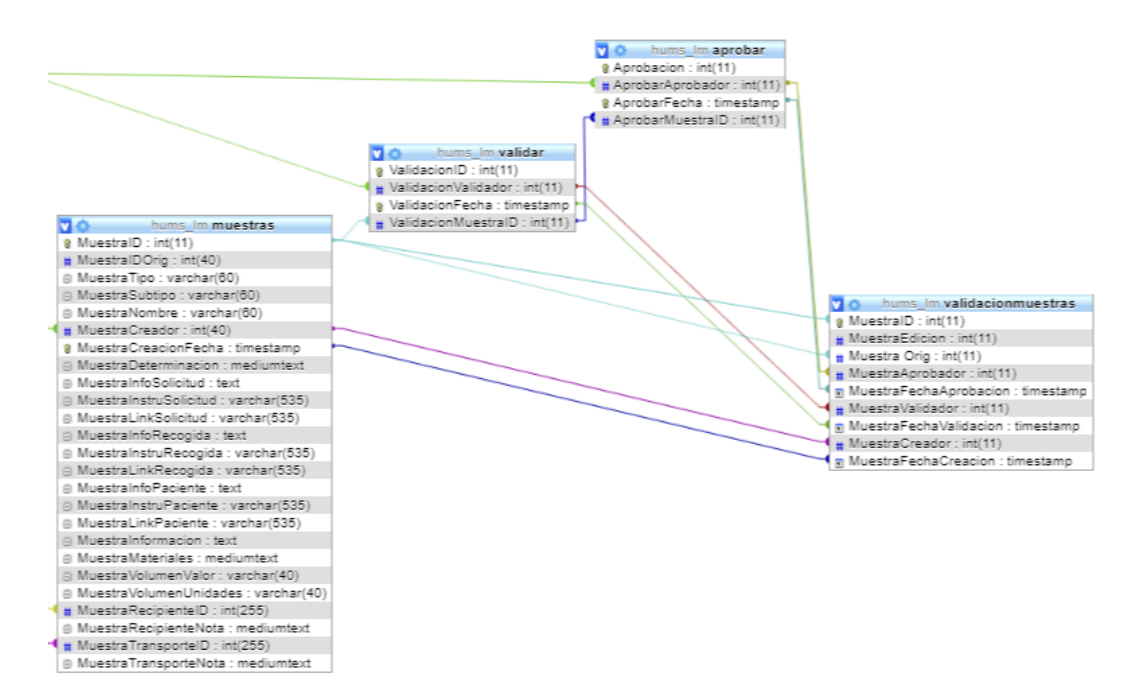

Figura 5.14: Validación de Muestras.

- − Un usuario crea una muestra. Al ser creada de cero, el valor de MuestraIDOriginal es ella misma. Todas las muestras creadas tienen un *status* de 0, entendiéndose este como sólo creada.
- − En la página de validación de muestras, cualquier usuario editor que no sea el creador de la muestra podr´a proceder a validar dicha muestra, en cuyo caso se registrará en la tabla de validación dicha muestra con el ID de usuario, fecha y hora de la validación. En la tabla de muestras, se actualizará el valor del status a 1.
- − Por ´ultimo pero de manera similar, aquellas personas con la competencia de aprobar el contenido de la p´agina, rol de Autor, una vez revisen la toma de muestra a aprobar, finalizarán el proceso de validación de forma análoga, esta vez cambiando el valor de status a 3, haciendo de esta muestra accesible para su consulta. A su vez, todas aquellas con las que comparta MuestraIDOrig pasarán a *status* 4, entendiéndose este como versión fuera de uso.
- − Aquellas muestras que hayan completado el proceso de validación serán las que sean de acceso en el portal.

Cabe mencionar que en el caso de la Actualización de una toma de muestras, esta será una nueva toma de muestras para la base de datos cuyo MuestraIDOriginal sea el de la muestra de la cual se ha tomado la referencia. De este modo, al considerarse como una

muestra nueva, ninguna modificación sobre una muestra actual, se hará efecto hasta que dicha edición o corrección esté también aprobada.

#### 5.4. Terminología Loinc

Por último, buscando dar un valor añadido al proyecto, se ha implementado la posibilidad del uso de t´erminos Loinc para el etiquetado de las posibles determinaciones en las tomas de muestras de forma estandarizada. Si bien a día de hoy esto excede el alcance del proyecto, se ha considerado su incorporación como ventana abierta a la estandarización del contenido del manual de toma de muestras.

Dado su uso de carácter opcional, pues se ha decido no ser restrictivos con los posibles términos a utilizar para la determinación de la muestra, su implementación se ejemplifica en la figura 5.15.

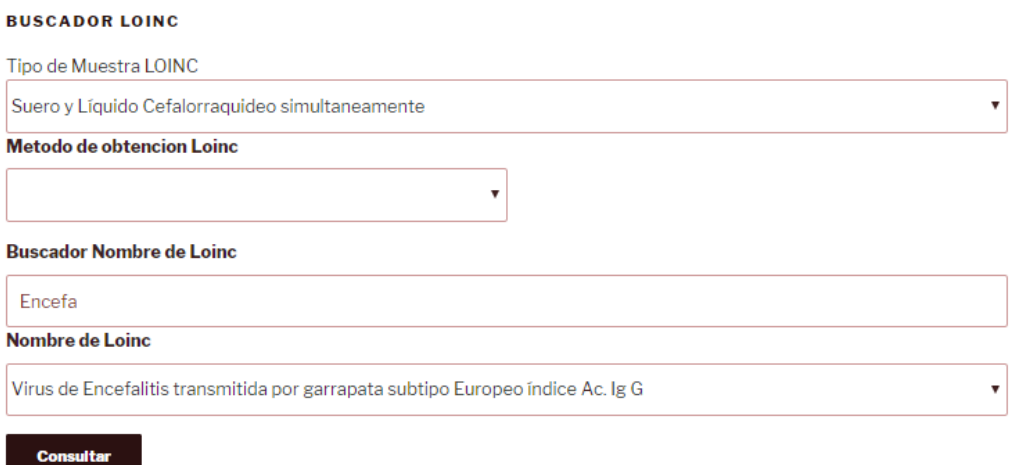

T\_LOINC\_69928-0

Figura 5.15: Buscador de términos Loinc.

La búsqueda se puede realizar o bien buscando por tipo de muestra y método de obtención manualmente hasta obtener el termino de deseado, o bien a través del buscador de Nombre Loinc, en el que se busca la cadena introducida junto a la combinación de tipo de muestra y método de obtención arriba introducidos.

Como resultado de la consulta, se obtendrá una cadena de caracteres encabezados por T\_LOINC<sub>-</sub> que será posteriormente codificada y decodificada para dar significado semántico al lector.

# Capítulo 6

### Evaluación de la Plataforma Web

En el presente capitulo se hablará de los criterios de evaluación de la plataforma y el plan de pruebas realizado previo a la publicación de la web junto con el equipo desarrollador. A su vez, se pondr´a de manifiesto los resultados de una primera autoevaluación y las limitaciones propias del desarrollo realizado.

### 6.1. Criterios de evaluación

#### 6.1.1. Evaluación

La evaluación de la plataforma se realiza mediante el cuestionario presente en la página de inicio, donde todo aquel que así lo desee, ayudará al equipo desarrollador compartiendo su opinión como usuario.

El cuestionario se ha realizado siguiendo la guía de recomendaciones para el diseño, uso y evaluación de aplicaciones móviles de salud  $[18]$ , extrapolando la las recomendaciones a nuestra plataforma web. De la guía de diseño, se han extraído las siguientes recomendaciones:

- 1. Bloque de diseño y pertinencia. Recogiendo los aspectos de diseño que debe de tener en cuenta una plataforma de salud. EL contenido y los servicios prestados deber´an estar orientados para que puedan ser usados de forma eficiente, efectiva y satisfactoria por el mayor n´umero de personas. Estos, se subdividen en:
	- a) La plataforma Web define de forma clara su alcance funcional y la finalidad con la que se ha desarrollado, identificando los colectivos a los que se destina la información y los objetivos que se persiguen con respecto a estos colectivos. [Pertinencia]
	- b) La plataforma Web ha sido testada con usuarios potenciales de forma previa a su puesta a disposición del público. [Usabilidad]
- 2. Bloque de recomendaciones de calidad y seguridad de la información, orientadas a reforzar la credibilidad de los contenidos de la plataforma web, al informar sobre los responsables y controles de edición. Estos, se subdividen en:
	- a) La plataforma Web se adapta al tipo de destinatarios al que se dirige. [Adecuación a la audiencia]
	- b) La plataforma Web ofrece información transparente sobre la identidad y localización de sus propietarios. [Transparencia]
	- c) La plataforma Web identifica a los autores/responsables de sus contenidos, así como su cualificación profesional. [Autoría]
	- $d)$  La plataforma Web contiene la fecha de la última revisión realizada sobre el material publicado. [Actualización de la información/Revisiones]
	- e) Se identifican los riesgos que el manejo de La plataforma Web puede suponer para la seguridad del paciente. [Gestión de riesgos]
- 3. Bloque de prestación de servicios, donde se pongan de manifiesto guías de manejo, mecanismos de contacto o de uso eficiente de ancho de banda.
	- a) La plataforma Web proporciona un mecanismo de contacto para asistencia técnica y soporte, garantizando un tiempo de respuesta determinado al usuario. [Soporte técnico/Consultas]
	- b) La plataforma web realiza un uso eficiente del ancho de banda de comunicaciones. [Ancho de banda]

Si bien una correcta evaluación de todos los puntos de la guía es importante para asegurar la calidad de la plataforma, al encontrarnos embarcados en un proyecto de nueva implementación, el análisis del primer bloque es dominante sobre el resto.

#### 6.2. Plan de Pruebas

Atendiendo a todos estos puntos, se ha establecido el plan de pruebas. El plan de pruebas, atendiendo a los usuarios que participen en ´el, consta de dos fases:

- 1. Evaluación en fase alpha, realizada por el propio equipo desarrollador.
- 2. Evaluación en fase beta, realizada por un reducido grupo del público objetivo, buscando que la muestra elegida sea representativa para poder extrae resultados.

Tras en análisis de los resultados en la fase alpha, en la medida de lo posible, se realizar´an las modificaciones pertinentes a lo expuesto hasta ahora, tratando de que en una fase beta, el número de incidencias o la valoración realizada sea lo más favorable.

Si atendemos al cronograma del Trabajo Fin de Máster, el plan de pruebas sobrepasa la fecha de dep´osito de la presente memoria. Esto se debe a dos factores. Primeramente, el propio tiempo que ha llevado el desarrollo de la plataforma. En segundo lugar, la intención de presentar la plataforma web en diferentes congresos en los que el laboratorio participa, pretendiendo dar visibilidad a la nueva plataforma.

Por ello, el análisis de resultados descrito en éste capítulo se corresponde a la fase alpha o de evaluación por el propio equipo del proyecto.

#### 6.3. Análisis de resultados

Los resultados arrojados por el cuestionario son los siguientes:

- − A d´ıa de hoy, estamos en una fase de aprendizaje ya en la que el uso de la plataforma es ocasional, Tal y como reflejan las respuestas, un 57,1 % desconocía la existencia de la plataforma. El otro 42,9 % le ha llevado mucho tiempo el encontrar la información que necesitaba.
- − Como era de esperar, la información que más interés causa, está repartida entre los procesos de toma de muestras y el diagnóstico sindrómico, si bien el personal de enfermería ha demostrado interés sobre la lista de recipientes.
- − En lo que a estructura se refiere, el 85,7% cataloga con la puntuación máxima la claridad de la web. De forma similar,  $71.4\%$  cataloga también con la puntuación máxima la página de toma de muestras. En el caso de diagnóstico sindrómico, el resultado predominante es de 4/5 con el 57,1 % de los resultados, frente al 42,9 % que la puntúan también con  $5/5$ .
- − En lo referente a accesibilidad, la aplicaci´on ha sido utilizada entre ordenadores y m´oviles, sin tener constancia de ninguna tablet. De estos dispositivos, se tienen referencias tanto de windows como iOS como Android, teniendo unanimidad en las respuestas en cuanto a la adaptación del contenido a sus dispositivos.
- − atendiendo a los diferentes tipos de contenido publicados, se ha identificado la visualización de documentos en la versión móvil como problemática, pues requiere la descarga del documento en vez de la visualización directa como se produce en el uso de ordenador. De forma similar, se ha indicado la visualización de la tabla de muestras como problemática.

− En el apartado de usabilidad, el 71,4 % indica que la plataforma es todo lo que esperaba. Un  $28.6\%$  afirma que "no del todo, aunque me sirve como guía". Entrando en el detalle de las diferentes páginas principales:

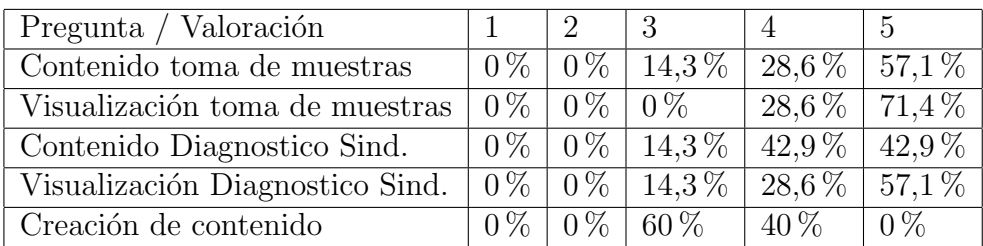

− en cuanto a la percepción sobre disponer la fecha de publicación de cada muestra, un 57,1 % indica que le deja indiferente y a un 42,9 % le parece que le da fiabilidad para la validez.

− Por último, en una puntuación de 1 al 10, el 42,9% de los encuestados valoran con un 9 la informaci´on presente en la web. A su vez, los encuestados perciben como beneficioso tanto para los pacientes como para el servicio, la información del la plataforma web.

#### 6.4. Limitaciones

Si bien los resultados de la evaluación de este proyecto son satisfactorios, pues en si mismo representan un avance al dotar al Servicio de Microbiología de autosuficiencia para la generaci´on de contenido, se han podido identificar diversas limitaciones de la versión actual, a solventar en futuras versiones.

El diseño actual de los arquetipos de información para la toma de muestras se ha realizado buscando la mayor flexibilidad, pero también su sencillez. De este modo, la mayor parte de la información presente en él se corresponde a entradas de texto, careciendo este de un editor de estilos para su formateo ( del tipo tamaño de fuente, tabulación, cursiva, negrita, etc. etc. Por ello, la calidad de la solución que ofrece la plataforma se ve mermada.

Siguiendo en la linea de la información introducida en los formularios, como se ha mencionado anteriormente, esta procede de una entrada de texto. Actualmente, la validación que se hace se sustenta en el propio proceso de validación de la información con la revisión de los diferentes usuarios considerados con criterio o competencias de evaluadores y aprobadores de la información.

La información central del proyecto, almacenada en la base de datos, como es la información de tomas de muestras o diagnósticos sindrómicos, posee plena capacidad de gestión, pudiéndose esta crear, editar o eliminar como usuarios de la web, dado

su rol. Otra información como la de contacto, información para celadores o normas básicas ha sido generada de forma estática y por lo tanto requiriendo la administración del portal web desde el editor de páginas de Wordpress o Elementor.

En lo particular de las tomas de muestras, el método desarrollado para la inclusión de recipientes aptos para la toma se ha dise˜nado pensando en que inicialmente se utilizará sólo uno, de referencia, para cada muestra. De quererse enriquecer el contenido, será necesario mejorar el sistema de selección para posibilitar la inclusión de varios recipientes. Además, se evidencia que en el momento de selección de recipiente, así como de condiciones de transporte estándar, se antoja necesario una previsualización de referencia que ayude a la elección del elemento correcto.

En lo particular de los diagnósticos sindrómicos, la propia estructura se ha acordado de forma fija, estando esta acotada hasta 6 casos diferentes por cada diagnóstico, y hasta 3 toma de muestras asociadas. De querer incrementar la complejidad de los diagnósticos, trabajos en la base de datos y la página php asociada serán necesarios.

# Capítulo 7 Conclusiones y líneas futuras

En este Trabajo Final de Máster se ha llevado a cabo una solución a medida para el Servicio de Microbiología, que evidencia la preocupación de los Servicios Centrales por difundir sus manuales, haciéndolos más accesibles y con una imagen actual para satisfacer las necesidades de sus usuarios, conscientes de que los manuales tipo "libro"son poco consultados.

Tras un primer paso en el uso de un portal web con la información de referencia generada de forma estática [19], la plataforma propuesta en este Trabajo Final de Máster constituye un segundo paso en la labor del Servicio de Microbiología por mejorar su eficiencia en la fase de preanalítica gracias a la creación de un portal web con la información de referencia.

El resultado obtenido fruto de este trabajo se valora de forma satisfactoria, pues constituye un avance en cuanto a las posibilidades que posee el Servicio de difusión de la información, al disponer de una plataforma desde la cual ellos mismos, como usuarios capacitados, puedan gestionar el contenido de su aplicación con las garantías de que toda la información que en algún momento ha sido de visibilidad, ha quedado previamente validada y aprobada.

Como lineas futuras de funcionalidad, se valora la incorporación de nuevas páginas como posibilidad de ver históricos ( ediciones obsoletas ) de procedimientos de toma de muestras, o de la generación automática de una versión PDF del contenido del la base de datos, pudiéndose esta constituir y certificar por la Norma UNE-EN-ISO-15189. A su vez, trabajar en el uso de terminologías como LOINC puede ser una forma de dar visibilidad al trabajo realizado por el Servicio para la estandarización.

Como lineas futuras a nivel de desarrollo, el uso de una interfaz gráfica más dinámica, trabajando los estilos CSS de la página, potenciaría el atractivo del contenido de la página. Por otra parte, todo el contenido es susceptible de ser ampliado, así como la integración y aumento de restricciones sobre la información presente, concluyendo estas mismas en una elaboración de la información más minuciosa e interrelacionada.

# Capítulo 8 **Bibliografía**

- [1] Salud. Servicio de microbiolog´ıa, 2019. [Internet; descargado 20-noviembre-2019].
- [2] Mario Plebani. Errors in clinical laboratories or errors in laboratory medicine? Published in Association with the European Federation of Clinical Chemistry and Laboratory Medicine (EFLM), 2006.
- [3] Elena Macian. Los sistemas de información en el servicio aragonés de salud. In Seminario Sistemas E-Health - Máster Ingeniería Biomédica, 2019.
- [4] Wikipedia. Lamp wikipedia, la enciclopedia libre, 2019. [Internet; descargado 20-noviembre-2019].
- [5] Wikipedia. Wordpress wikipedia, la enciclopedia libre, 2019. [Internet; descargado 20-noviembre-2019].
- [6] Wikipedia. Xampp wikipedia, la enciclopedia libre, 2019. [Internet; descargado 20-noviembre-2019].
- [7] Wikipedia. Servidor http apache wikipedia, la enciclopedia libre, 2019. [Internet; descargado 29-julio-2019].
- [8] Wikipedia. Phpmyadmin wikipedia, la enciclopedia libre, 2019. [Internet; descargado 20-noviembre-2019].
- [9] Wordpress Codex. Shortcode api wordpress codex, 2019. [Internet; descargado 20-noviembre-2019].
- [10] Wikipedia. Html wikipedia, la enciclopedia libre, 2019. [Internet; descargado 20-noviembre-2019].
- [11] Wikipedia. Hoja de estilos en cascada wikipedia, la enciclopedia libre, 2019. [Internet; descargado 20-noviembre-2019].
- [12] Wikipedia. Php wikipedia, la enciclopedia libre, 2019. [Internet; descargado 20-noviembre-2019].
- [13] Wikipedia. Javascript wikipedia, la enciclopedia libre, 2019. [Internet; descargado 20-noviembre-2019].
- [14] Wikipedia. Jquery wikipedia, la enciclopedia libre, 2019. [Internet; descargado 20-noviembre-2019].
- [15] Wikipedia. Ajax wikipedia, la enciclopedia libre, 2019. [Internet; descargado 20-noviembre-2019].
- [16] Wikipedia. Json wikipedia, la enciclopedia libre, 2019. [Internet; descargado 20-noviembre-2019].
- [17] Wikipedia. Loinc wikipedia, la enciclopedia libre, 2019. [Internet; descargado 20-noviembre-2019].
- [18] Agencia de Calidad Sanitaria de Andalucía. Guia evaluacion mhealth, 2019. [Internet; descargado 20-noviembre-2019].
- [19] Jorge Cebollada Serrano. Diseño, desarrollo e implementación de un protocolo multimedia para la toma de muestras y análisis en el servicio de microbiología del hospital universitario miguel servet (hums). Trabajo fin de grado, Universidad de Zaragoza, 2019.
- [20] Wikipedia. Atom (software) wikipedia, la enciclopedia libre, 2019. [Internet; descargado 20-noviembre-2019].

# Lista de Figuras

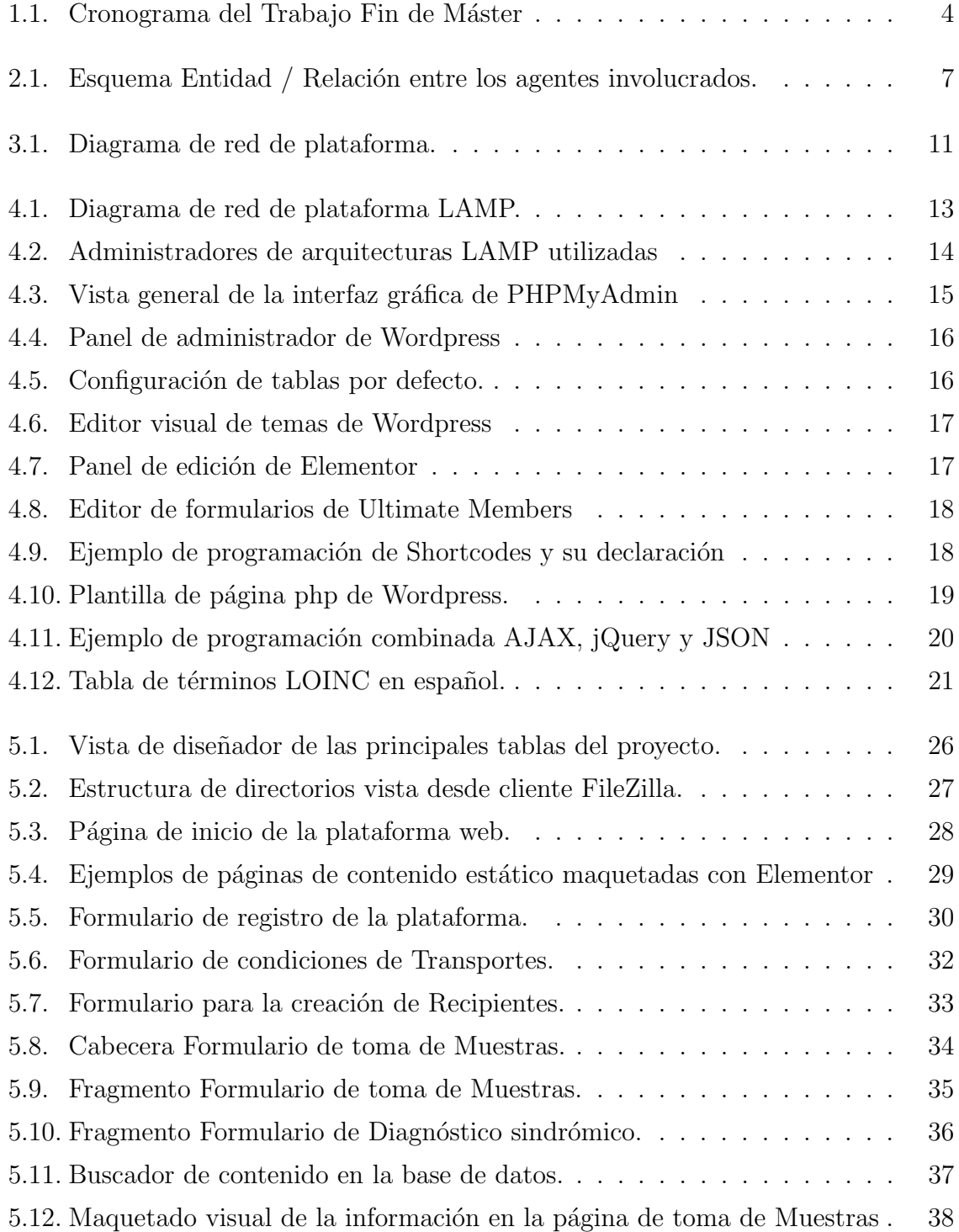

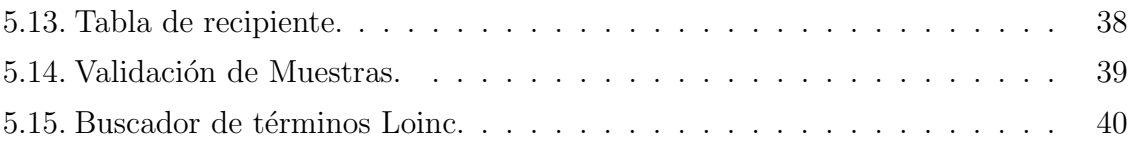

# Lista de Tablas

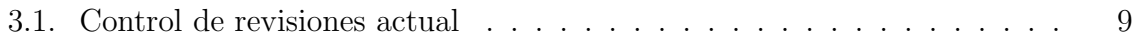

## Anexos

# Anexos A

# Cuestionario de Evaluación

### Valoración de la versión 2.0. del Manual Multimedia de Toma de Muestras de Microbiología

Con este formulario se pretende conocer diversas opiniones acerca de la primera version del manual Multimedia de Toma de Muestras de Microbiologia del Hospital Universitario Miguel Servet.

"Obligatorio

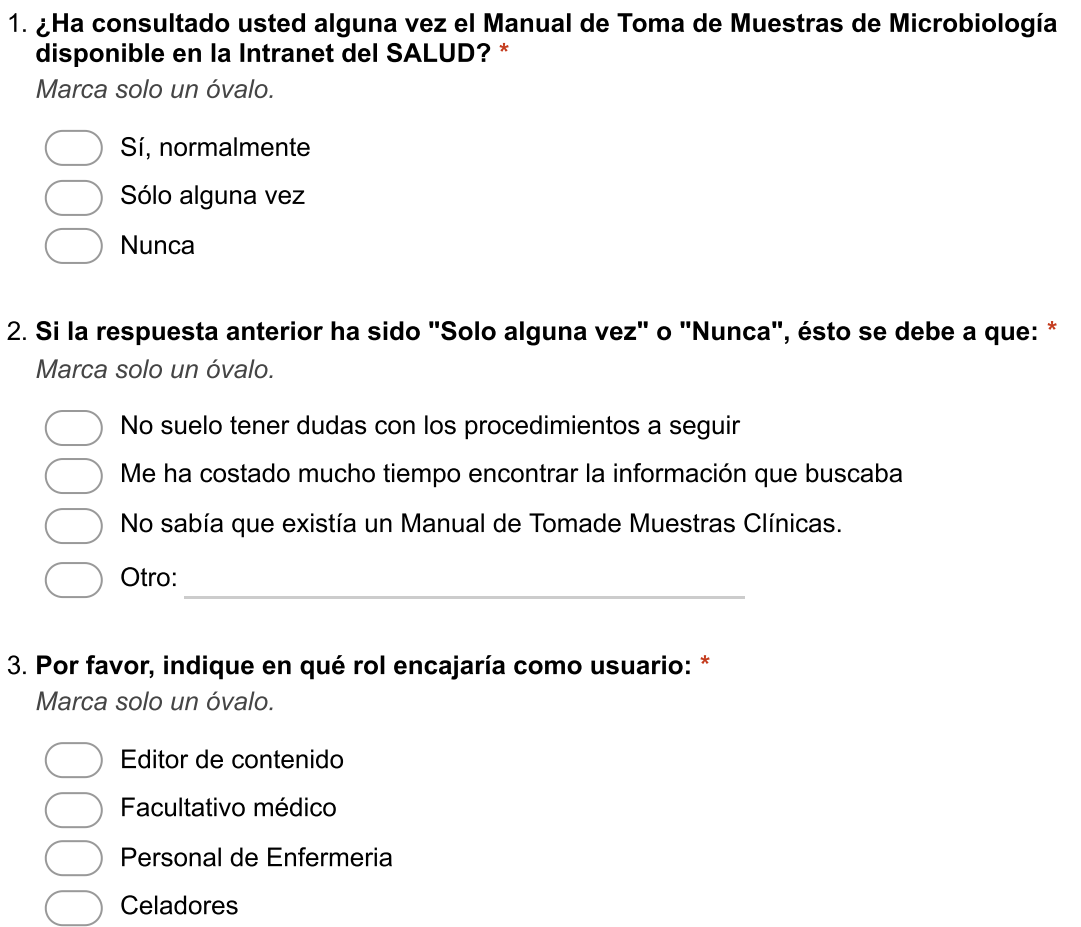

 $O(1)$ .

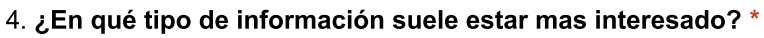

Selecciona todos los que correspondan.

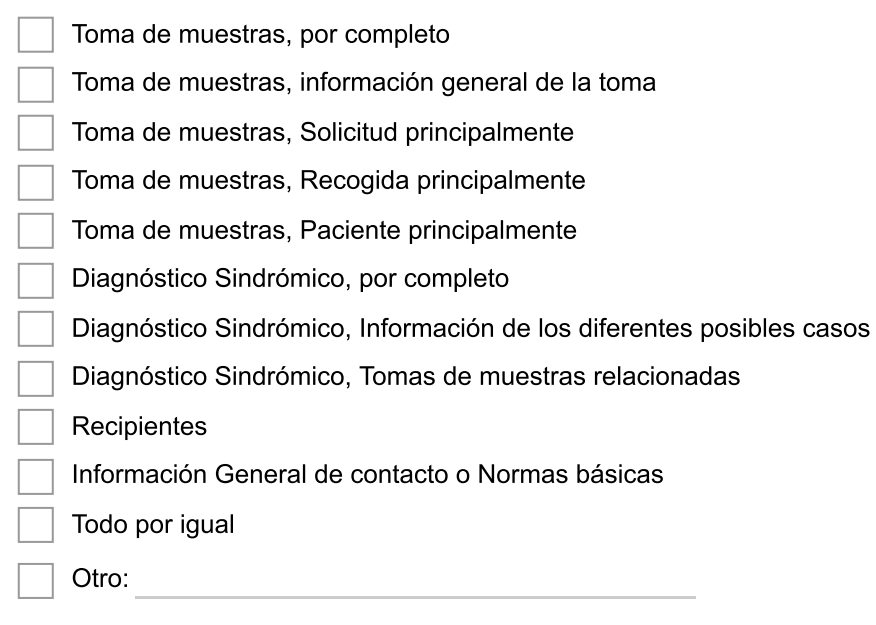

5. Del 0 al 5 ¿cómo de clara le ha resultado la estructura de la web? \*

Marca solo un óvalo.

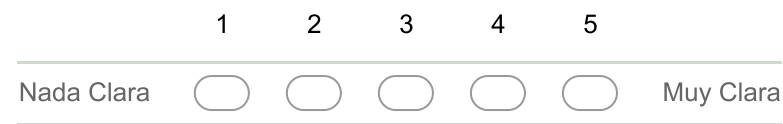

#### Pertinencia

6. Del 0 al 5 ¿cómo de clara le ha resultado la clasificación de las páginas de Toma de Muestras?<sup>\*</sup>

Marca solo un óvalo.

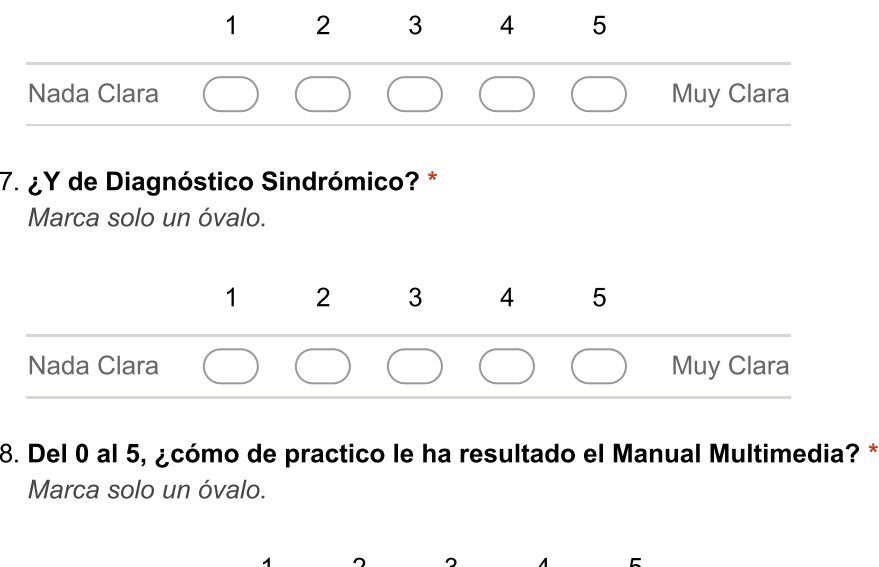

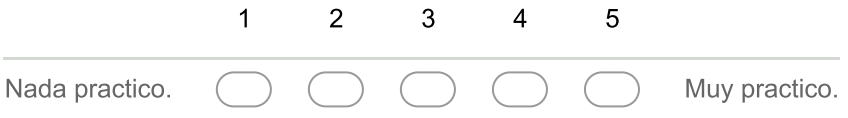

9. Durante el uso del Manual Multimedia ¿De las páginas actuales, cuál ha sido la que más ha visitado usted? (Puede seleccionar más de una) \*

Selecciona todos los que correspondan.

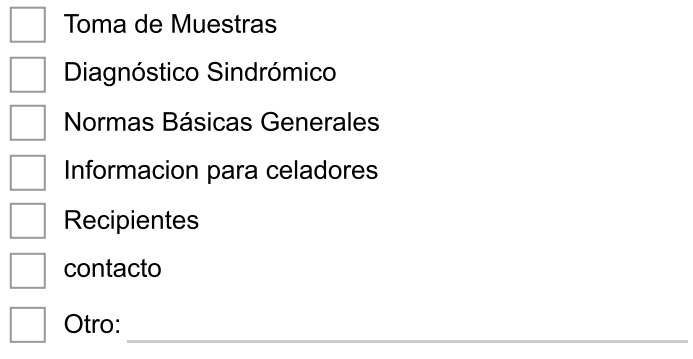

#### **Accesibilidad y Diseño**

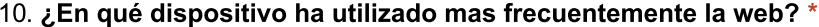

Marca solo un óvalo.

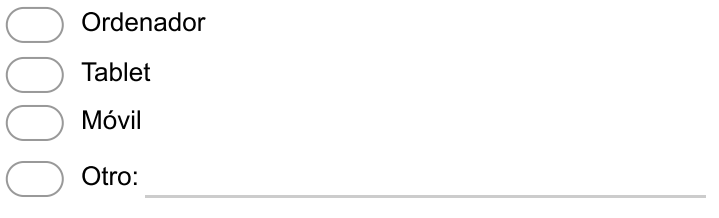

#### 11. ¿Qué sistema operativo lleva instalado? \*

Marca solo un óvalo.

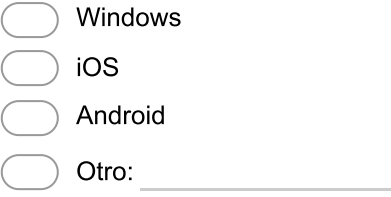

#### 12. En General, ¿Cree que el contenido de la web se adapta a su dispositivo? \*

Marca solo un óvalo.

Si, todo se ve perfectamente

Si, aunque hay ciertos elementos que se desencajan

- No, para nada
- Otro:

#### 13. Por favor, indique cuales identifica como los mas problemáticos (peor se ajustan a sus necesidades):

Selecciona todos los que correspondan.

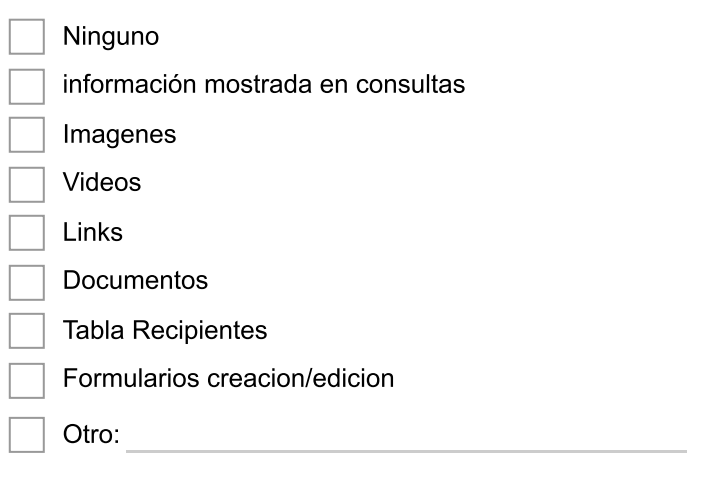

14. ¿Cree que se descargaría una App de la web para su posterior uso? \*

Marca solo un óvalo.

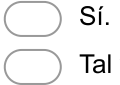

- vez, pero prefiero la consulta en ordenador
- No, salvo rara necesidad

#### **Usabilidad**

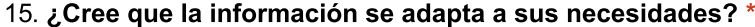

Marca solo un óvalo.

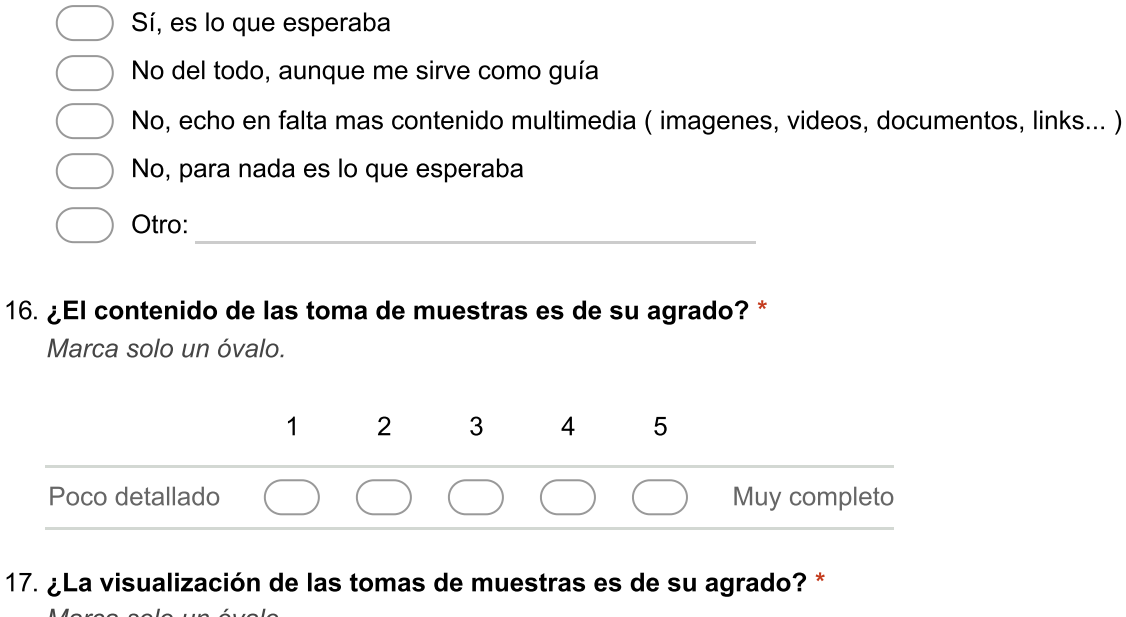

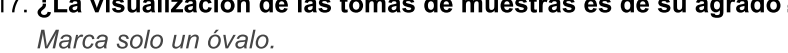

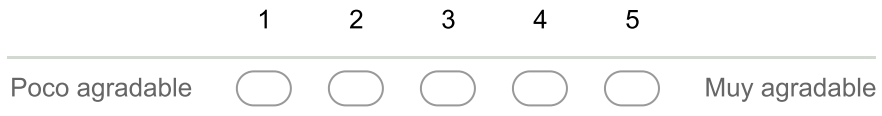

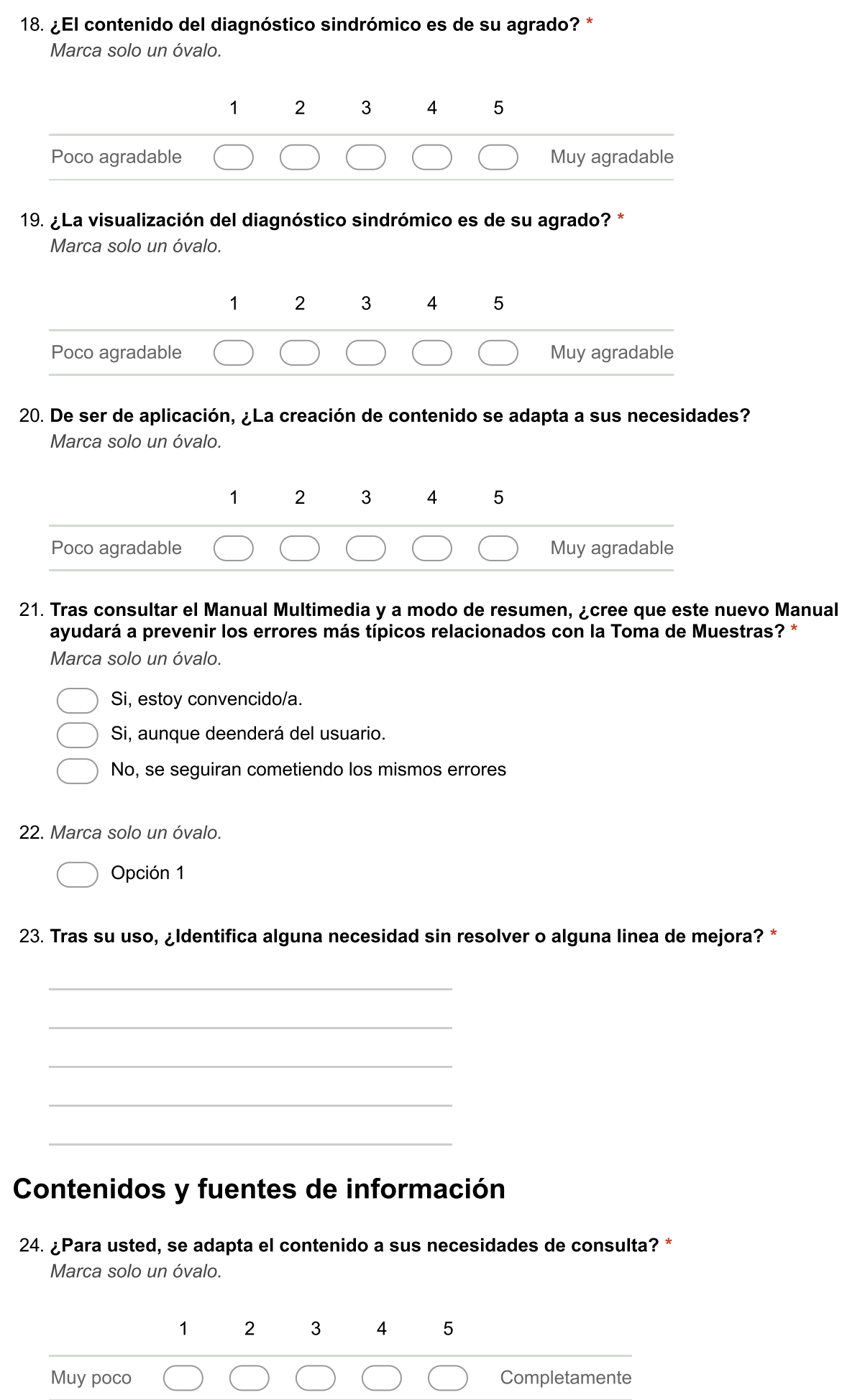

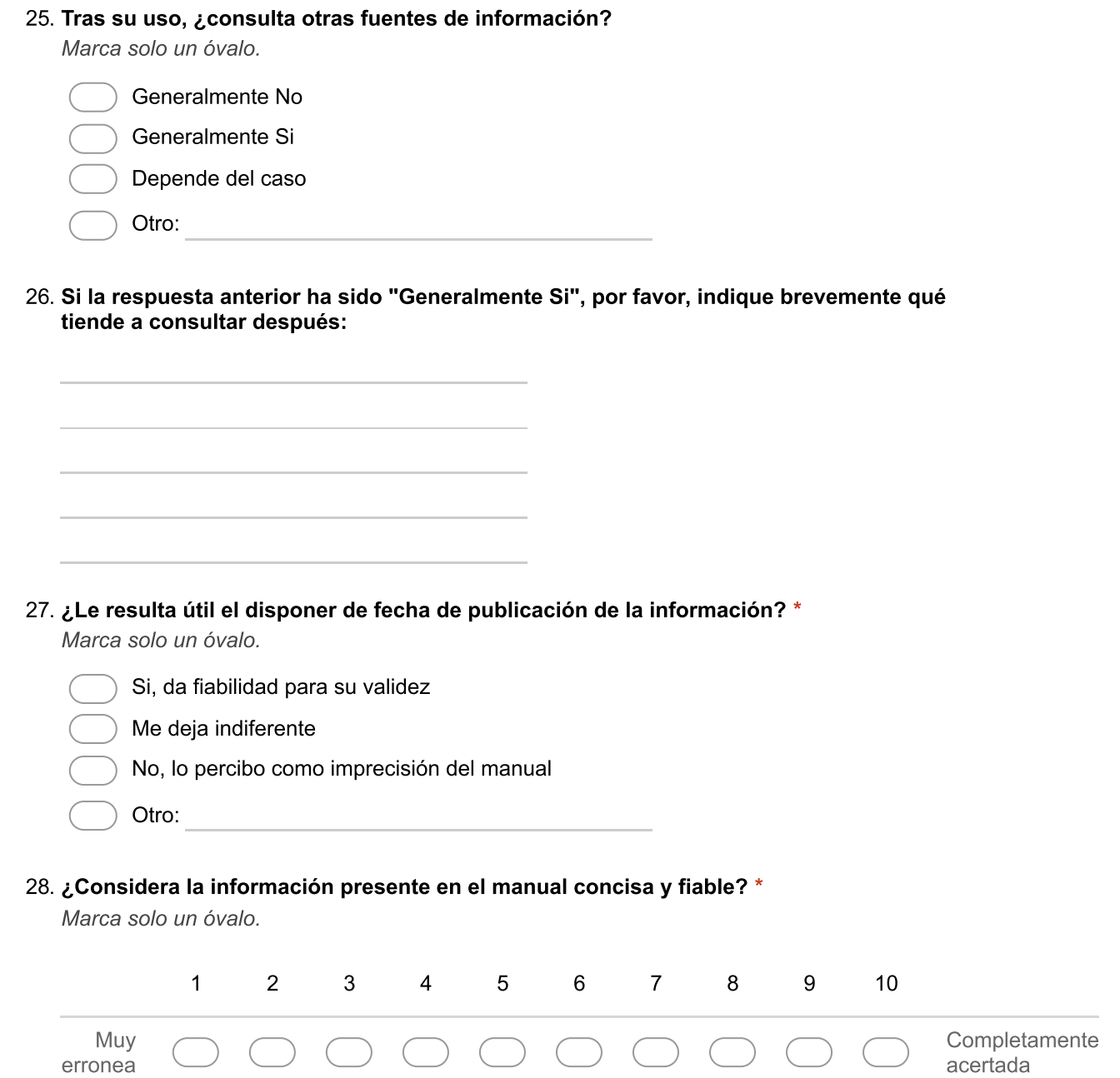

#### 29. ¿Identifica información del manual como información de riesgo para el paciente o la calidad del servicio?\*

Marca solo un óvalo por fila.

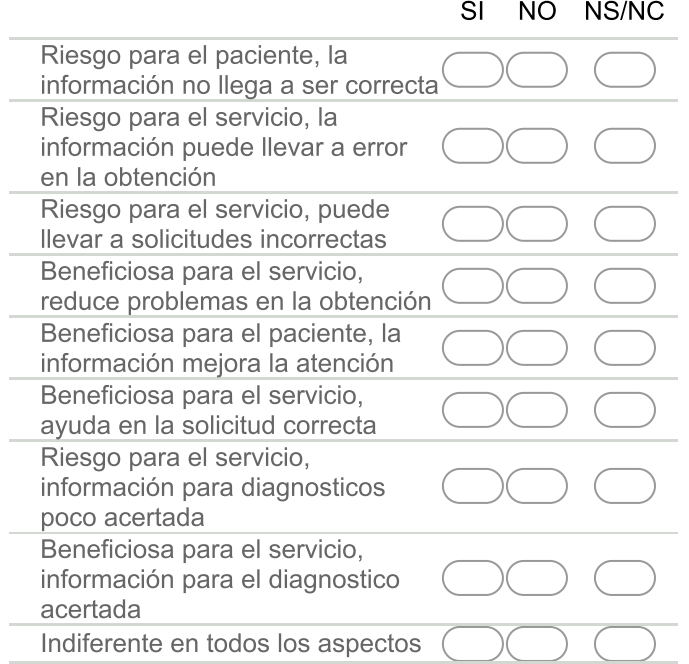

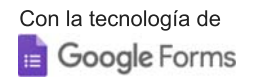